**Univerzita Palackého v Olomouci Přírodovědecká fakulta Katedra geoinformatiky**

**Michaela NOVOSADOVÁ**

# **BEZKONTAKTNÍ METODY MONITORINGU V ARCHEOLOGII**

**Magisterská práce**

**Vedoucí práce: RNDr. Jakub MIŘIJOVSKÝ**

**Olomouc 2013**

## **Čestné prohlášení**

Prohlašuji, že jsem diplomovou práci magisterského studia oboru Geoinformatika vypracovala samostatně pod vedením RNDr. Jakuba Miřijovského.

Všechny použité materiály a zdroje jsou citovány s ohledem na vědeckou etiku, autorská práva a zákony na ochranu duševního vlastnictví.

Všechna poskytnutá i vytvořená digitální data nebudu bez souhlasu školy poskytovat.

V Olomouci 23. dubna 2013

Na tomto místě bych chtěla poděkovat vedoucímu práce RNDr. Jakubovi Miřijovskému za veškeré podněty, připomínky a pomoc při zpracování diplomové práce. Dále bych chtěla velmi poděkovat všem, kteří se podíleli na práci s UAV nosičem či pomáhali při snímkování vybraných lokalit.

Za poskytnutí dat děkuji Vojenskému geografickému a hydrometeorologickému úřadu v Dobrušce.

UNIVERZITA PALACKÉHO V OLOMOUCI Přírodovědecká fakulta Akademický rok: 2009/2010

# ZADÁNÍ DIPLOMOVÉ PRÁCE

(PROJEKTU, UMĚLECKÉHO DÍLA, UMĚLECKÉHO VÝKONU)

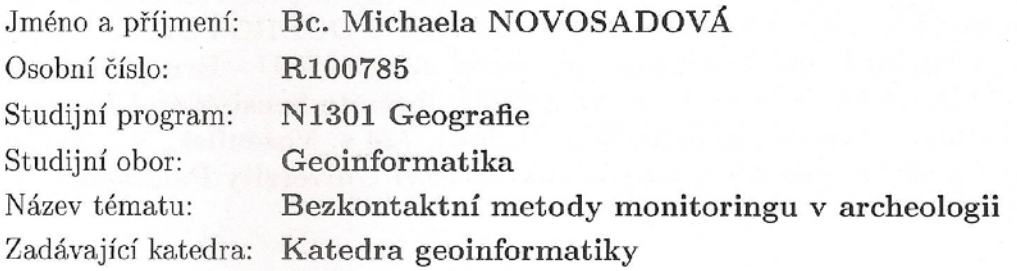

#### Zásady pro vypracování:

Cílem magisterské práce je podrobně popsat možnosti využití bezkontaktních metod v archeologii. Práce se bude zabývat veškerými aspekty snímkování pro archeologii od výběru snímkové techniky až po zpracování snímků v prostředí GIS. Budou diskutovány různé přístupy sběru dat a vyhodnocení snímků. Součástí práce bude praktická část, které bude znamenat pořízení vlastních snímků ve spolupráci s pracovníky KGI s následným zpracováním v laboratoři Výstupem práce bude kompletní slovní, statistické i grafické zhodnocení možnosti využití snímkování v archeologii s konkrétními výstupy ze zájmových archeologických lokalit. Studentka vyplní údaje o všech datových sadách, které vytvořil nebo získal v rámci práce, do Metainformačního svstému katedry geoinformatiky a současně zálohu údajů ve formě validovaného XML souboru. Celá práce (text, přílohy, výstupy, zdrojová a vytvořená data. XML soubor) se odevzdá v digitální podobě na CD (DVD) a text práce s vybranými přílohami bude odevzdán ve dvou svázaných výtiscích na sekretariát katedry. O magisterské práci student vytvoří webovou stránku v souladu s pravidly dostupnými na stránkách katedry. Práce bude zpracována podle zásad dle Voženílek (2002). Na závěr magisterské práce připojí student jednostránkové resumé v anglickém jazyce.

Rozsah grafických prací: dle potřeby Rozsah pracovní zprávy: max. 50 stran Forma zpracování diplomové práce: tištěná

Seznam odborné literatury:

ABER, J.,S., MARZOLFF, I., RIES, J. (2010): Small-Format Aerial Photography: Principles, techniques and geoscience applications, Elsevier, first edition, 268 p. ISBN: 978-0-444-53260-2 Ladislav Šmejda: Mapování archeologického potenciálu pomocí leteckých snímků, Katedra archeologie, ISBN 978-80-7043-832-9 Martin Kuna, at al. (2004): Nedestruktivní archeologie - Teorie, metody a cíle, 555 s ISBN: 80-200-1216-8 DOBROVOLNÝ, P. (1998): Dálkový průzkum Země, Digitální zpracování obrazu, MU - Brno, 1998, 208 s. LILLESAND, T. M., KIEFER, R. W. (2002): Remote Sensing and Image Interpretation., New York, John Wiley&Sons, 724 s. Voženílek, V. (2002): Diplomové práce z geoinformatiky. Vydavatelství Univerzity Palackého, Olomouc, UP, 31 s.

Vedoucí diplomové práce:

RNDr. Jakub Miřijovský Katedra geoinformatiky

Datum zadání diplomové práce: Termín odevzdání diplomové práce: 30. dubna 2012

13. června 2010

L.S.

OLOMOUCI FAKILTA MATIKY Olomon

Prof. RNDr. Vít Voženílek, CSc. vedoucí katedry

Prof. RNDr. Juraj Ševčík, Ph.D. děkan

V Olomouci dne 13. června 2010

# **OBSAH**

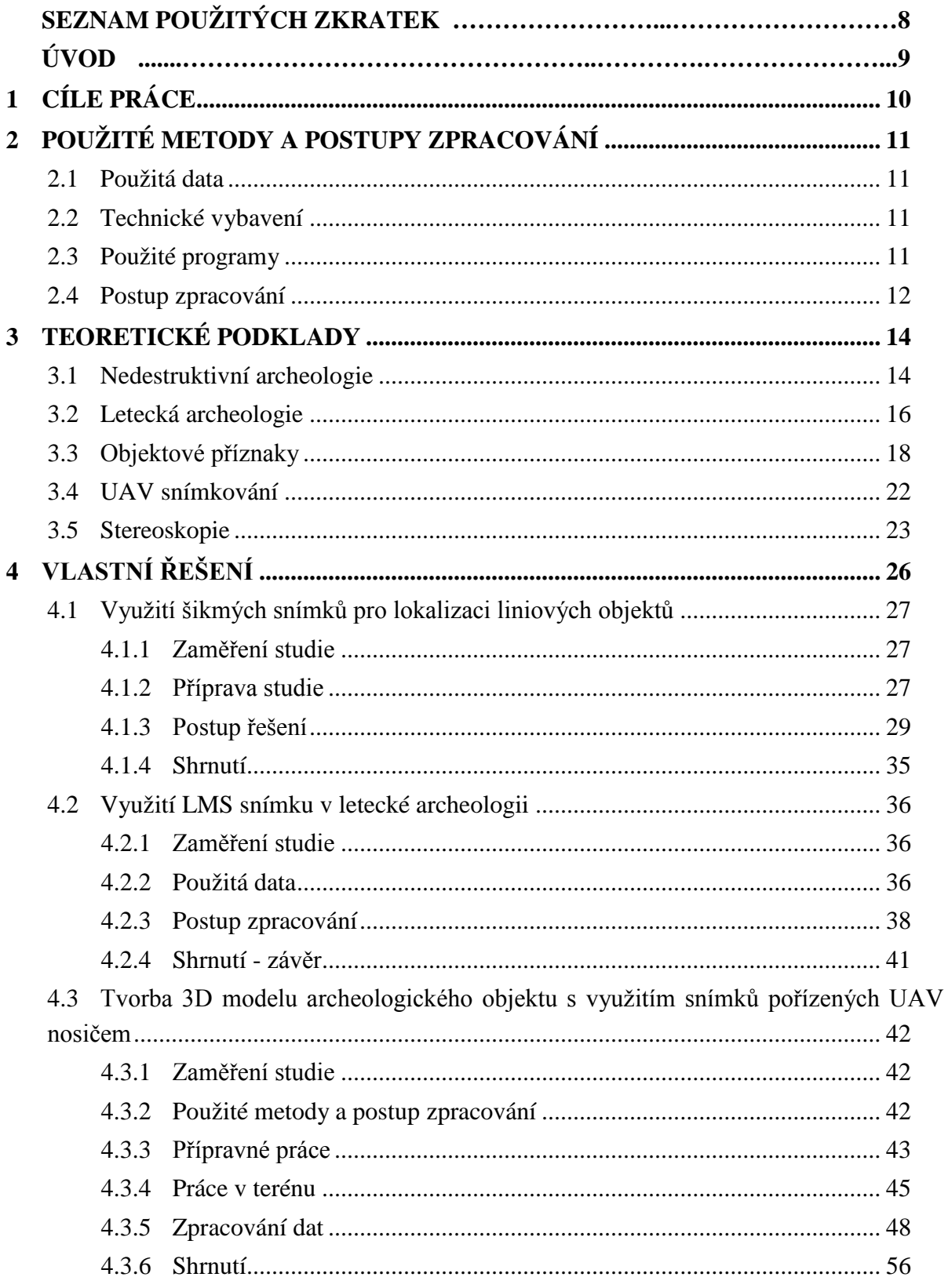

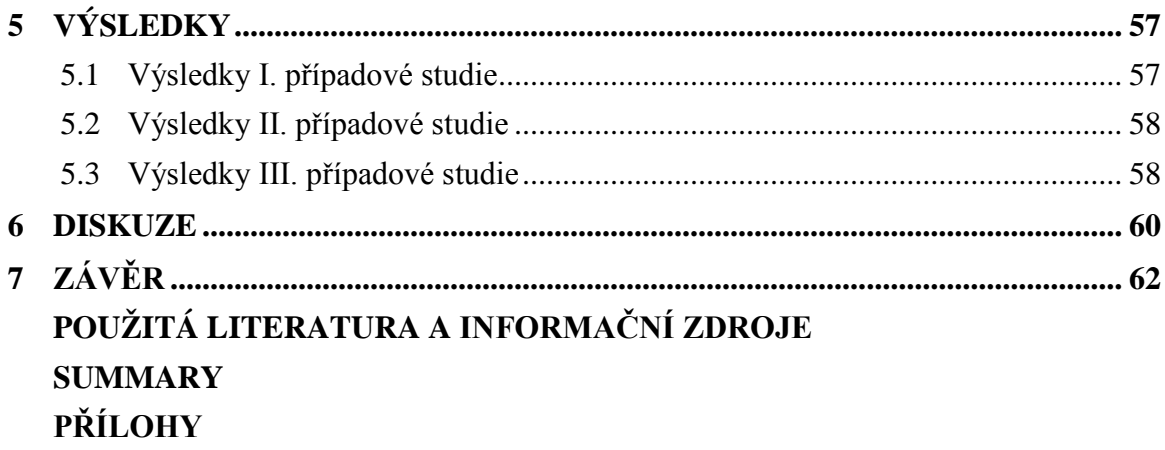

# **SEZNAM POUŽITÝCH ZKRATEK**

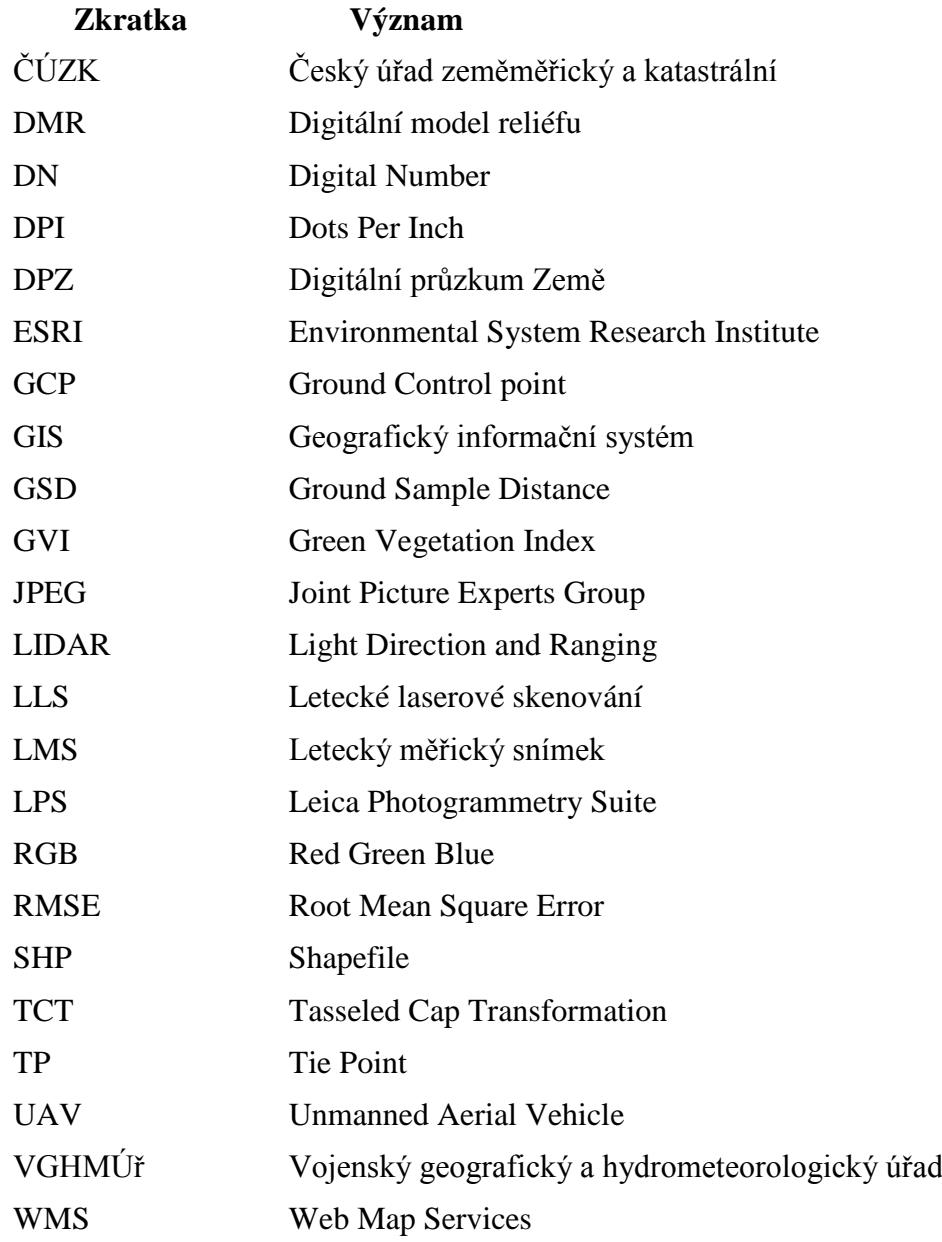

# **ÚVOD**

Obraz archeologie, jako vědy zabývající se pouze vykopávkami, je v dnešní době již značně zkreslený. Dnešní archeologie je velmi živou, dynamickou a rychle se rozvíjející vědou, která ke svému prospěchu využívá množství interdisciplinárních vazeb na další vědecké disciplíny. Při archeologickém výzkumu se již nepoužívají jen o metody způsobující destruktivní zásahy do krajiny, ale také způsoby sběru dat nedestruktivního charakteru, mezi kterými značně dominuje dálkový průzkum Země. Ve spojení s oborníky z řad geoinformatiků se tak stává vědou operující s mnohem větší rozlohou území i s mnohem větším detailem v něm zobrazeném.

Myšlenka využití a zpracování leteckých snímků vedla k samotnému zrodu letecké archeologie. Již v 19. století začaly být archeologické památky výběrově mapovány a od počátku 20. století také fotografovány z leteckých prostředků, kdy bylo prokázáno, že řada archeologických objektů je v terénu mnohem lépe pozorovatelná z ptačí perspektivy než při klasickém pozemním pozorování. Nejprve byly využívány letecké snímky šikmé, která často zachycovaly snímkované území i s obrazem horizontu. S rozvojem fotogrammetrických metod se začalo rozvíjet i snímkování kolmé, které přináší nové možnosti využití nasnímaných dat.

# <span id="page-9-0"></span>**1 CÍLE PRÁCE**

Cílem magisterské práce je podrobně popsat možnosti využití bezkontaktních metod v archeologii. Práce se zabývá veškerými aspekty snímkování od výběru snímkovací techniky až po zpracování snímků v prostředí GIS. V rámci práce bude podrobně řešena problematika přípravy snímkového letu (od kalibrace kamery, přes předletovou přípravu, po přípravu terénu a zaměření vlícovacích bodů) i následného postprocessingu nasnímaného materiálu. Součástí práce je i praktická část, která je dělena do třech případových studií. Studie jsou zaměřeny na možnosti pořízení a následné aplikace šikmých i kolmých maloformátových snímků. Terénní výzkum bude proveden nad dvěma zájmovými lokalitami, a to lokalitou Luká a Brníčko.

Výstupem práce je kompletní zhodnocení možnosti využití bezkontaktních metod snímkování a zpracování nasnímkovaných materiálů v letecké archeologii. Na základě šikmého snímkového bude provedena identifikace liniového objektu v terénu, snímkování kolmé poslouží jako vstupní materiál 3D modelace archeologického objektu.

# <span id="page-10-0"></span>**2 POUŽITÉ METODY A POSTUPY ZPRACOVÁNÍ**

#### <span id="page-10-1"></span>**2.1 Použitá data**

V rámci zpracování diplomové práce byla použita jak data poskytnutá Vojenským geografickým a hydrometeorologickým úřadem v Dobrušce (VGHMÚř), tak data získaná vlastním snímkováním.

Poskytnutá data představují dva letecké měřické snímky (LMS), které byly využity pro tvorbu stereomodelu území. Jednalo se o klasické LMS snímky o rozměru 23x23 cm. Dále pak byly využity dvě sady leteckých snímků, které byly pořízeny během snímkových letů nad zájmovými lokalitami. Nasnímána byla jak data kolmá, tak šikmá.

Šikmé letecké snímky jsou definovány jako takové, jejichž odchylka osy záběru od svislice je větší než 5° [23]**.** Takovéto snímky poskytují současně informaci o plošném i výškovém uspořádání objektů, nicméně s určitým perspektivním zkreslením. Šikmé snímky jsou dále děleny na snímky s horizontem a bez horizontu. Nad lokalitou Luká byla vytvořena sada o obsahu 11 šikmých snímků – z toho se jednalo o šest snímků s horizontem a pět bez něj.

Sada druhá byla vytvořena snímkováním lokality Brníčko, kdy bylo vytvořeno celkem šest náletových řad snímků. Pro následné zpracování byly vybrány snímky vytvořené během šestého náletu – 8 svislých snímků území.

#### <span id="page-10-2"></span>**2.2 Technické vybavení**

Nejdůležitějším prvkem využívané techniky byl bezpilotní letoun DronePIXY, pomocí kterého proběhlo nasnímkování obou zájmových lokalit. Neméně důležitou byla i snímkovací kamera. Pro účely práce byla vyčleněna kamera neměřická - Canon EOS 500D s objektivem EFS 18-55 mm. Snímky byly ukládány ve formátu TIFF, JPEG nebo CR2 v rozlišení 4752 x 3168 px. Při následném zpracování byl využit komprimovaný formát dat JPEG. Zaměření přesné polohy vlícovacích bodů umístěných v terénu bylo provedeno pomocí totální stanice PENTAX V227N.

#### <span id="page-10-3"></span>**2.3 Použité programy**

Následné zpracování získaných dat bylo provedeno v prostředí několika softwarů. Základní práce se snímkem byla realizována v rámci freeware aplikace XnView. Aplikace byla využita pro editaci kontrastu snímku, konverzi do odstínů šedi a zaměňování barevných kanálů obrazu.

Pro zpracování Fourierových transformací, stereomodelu i vytvoření 3D bodů bylo využito softwaru ERDAS IMAGINE 2011 a jeho modulu LPS (Leica Photogrammetry Suite). Interpolace bodové sady a její následná vizualizace proběhla v prostředí ArcGIS 10 (ArcMap 10, ArcScene 10). Výsledná modelace archeologického objektu byla zkompletována v prostředí Google SketchUp 8 a následně exportována do formátu .kmz, který je určen pro vizualizaci prostřednictvím programu Google Earth.

#### <span id="page-11-0"></span>**2.4 Postup zpracování**

Řešení diplomové práce bylo zahájeno studiem odborné literatury a dostupných zdrojů. Na tomto základě byl vytvořen a dále formulován koncept tří případových studií. Studie byly voleny tak, aby na podkladu reálně aplikovaných metod současného archeologického výzkumu demonstrovaly využití a přínos UAV snímkování.

Snímkování terénu proběhlo dvěma odlišnými způsoby. Při prvním, kdy byla jako výstup požadována sada kolmých leteckých snímků, bylo před snímkovým letem v terénu nutné rozmístit a pomocí totální stanice přesně zaměřit vlícovací body. Při druhém snímkování, jehož očekávaným výstupem měly být šikmé letecké snímky, nebylo potřeba předletovou přípravu vykonávat.

Postprocessingová zpracování snímkového materiálu probíhala odlišně podle zaměření jednotlivých případových studií. V rámci první případové studie proběhly operace s histogramem obrazu, byly provedeny Fourierovy transformace, obrazová transformace a spočítán Green Vegetation Index (viz. 4.1) šikmého obrazu.

Studie druhá byla zaměřena na tvorbu DMR na základě poskytnutých LMS snímků [16]. V rámci třetí studie byl ze snímků pořízených pomocí UAV nosiče vytvořen 3D model archeologického objektu. Použité metody a postup zpracování jsou blíže popsány v kapitole 4 Vlastní řešení.

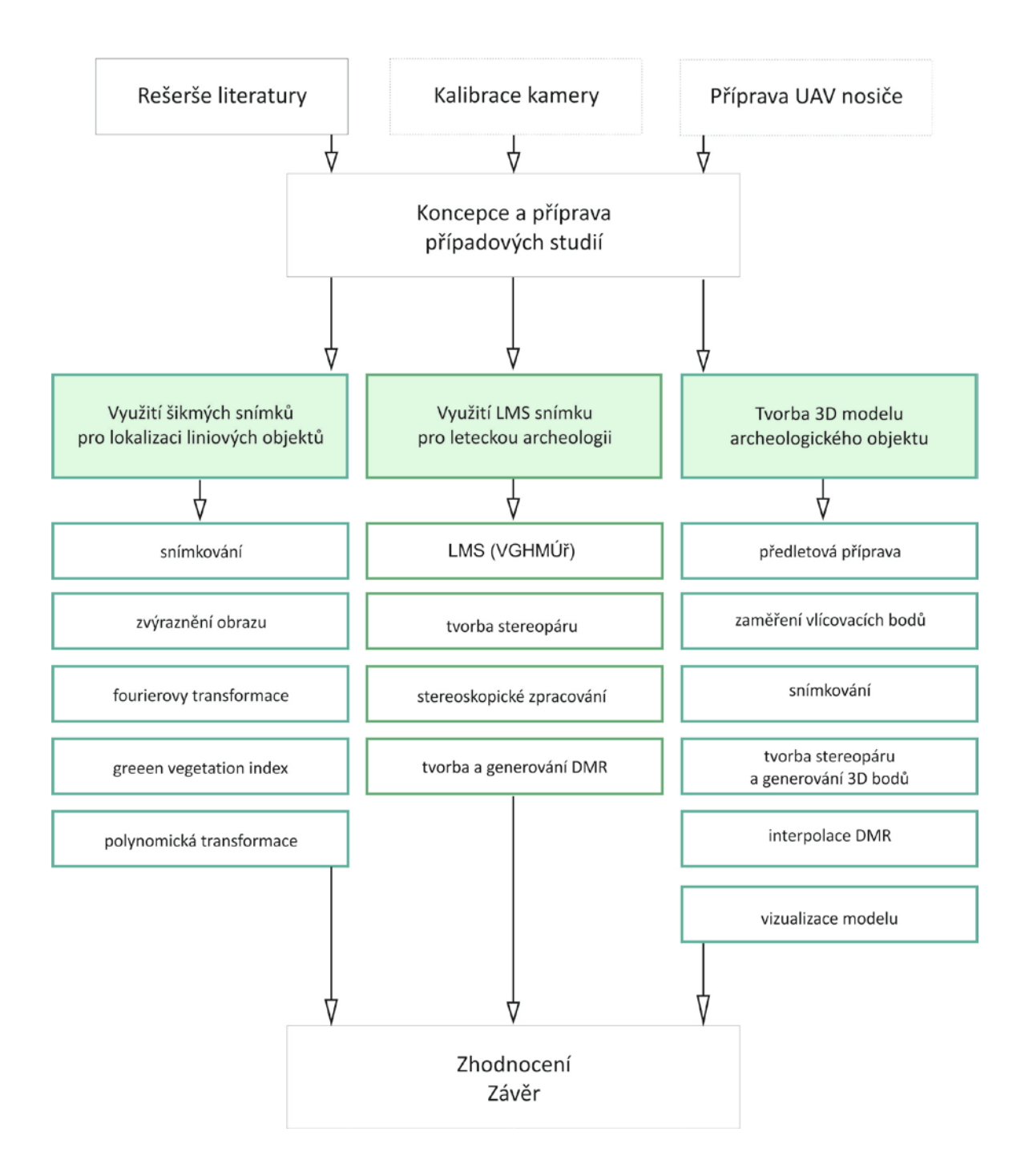

Obr. 1 Schéma práce.

# <span id="page-13-0"></span>**3 TEORETICKÉ PODKLADY**

Archeologie *(z řečtiny: archaios = starý, logos = slovo, řeč)* je věda studující minulé lidské společnosti prostřednictvím archeologických pramenů, tedy zachovaných lidských výtvorů (artefaktů) a jiných zbytků přírodního původů neúmyslně ovlivněných člověkem (ekofaktů), jako např. architektury, tělesných ostatků apod. [7].

Svá tvrzení dokládá za pomoci archeologických pramenů. Pro jejich získávání se volí postup destruktivního, či nedestruktivního charakteru. Při destruktivním archeologickém výzkumu dochází k ohledání místa, provedení archeologických vykopávek, deskripci nálezových okolností a nálezů, syntéze a následnému vyvození závěrů a interpretaci.

Při nedestruktivním archeologickém výzkumu zpravidla nedochází k jakémukoli, nebo jen minimálnímu, porušení terénu a archeologických situací. Podrobnému popisu nedestruktivních metod je věnována následující kapitola. Oba způsoby archeologického výzkumu se navzájem doplňují, každý přináší jiný a v jistých směrech jinak omezený druh informací.

#### <span id="page-13-1"></span>**3.1 Nedestruktivní archeologie**

Nedestruktivní archeologie je souborem technik, metod a teorií, zaměřených na vyhledání a vyhodnocení archeologických pramenů, bez provedení destruktivního zásahu do terénu [4]. Můžeme ji chápat dvěma způsoby - jako samostatnou výzkumnou metodu, nebo způsob archeologického průzkumu území.

Při jejím užším vymezení hovoříme o nedestruktivní archeologii jako o způsobu archeologického průzkumu, kdy jde o postup samotného vyhledávání archeologických nálezů v krajině. V tomto pojetí poté nedestruktivní archeologie vytváří předběžné poznatky určené k dalšímu zpracování jinými (destruktivními) archeologickými metodami.

Při širším vymezení, kdy je nedestruktivní archeologie chápána jako samostatný výzkum, s vlastními postupy a výzkumnými metodami, nemusí k samotným destruktivním postupům vůbec dojít, či mohou mít pouze doplňující charakter. Výhody nedestruktivních postupů představují relativní snadnost procesů, rychlou a plošnou aplikovatelnost a opakovatelnost. Nedestruktivní postupy nenarušují samotný

archeologický pramen, a díky tomu může být zkoumán hned několika metodami a také opakovaně. Při klasickém destruktivním "výkopovém" postupu dochází k jednorázovému a definitivnímu zániku zkoumaného pramene.

Nedestruktivní metody nám umožňují rozpoznat archeologické nálezy vyhledatelné na povrchu viditelných předmětů a antropogenních tvarů, tak i identifikovat prameny za pomoci jejich ekofaktních vlastností (tedy takových, které jsou nezáměrným důsledkem lidské činnosti).

| <b>OBLAST</b>                            | ZÁKLADNÍ DRUH                                                 | HLAVNÍ METODY A TECHNIKY                                                                               |  |
|------------------------------------------|---------------------------------------------------------------|----------------------------------------------------------------------------------------------------|--|
| dálkový průzkum -<br>letecká archeologie | analýza družicových snímků                                    | panchromatické snímky, digitální záznam<br>(vícepásmový skener, radar)                                 |  |
|                                          | analýza kolmých leteckých<br>snímků                           | panchromatické snímky, digitální záznam<br>(vícepásmový skener, radar), laserové<br>systémy, termovize |  |
|                                          | prospekce z nízko letícího<br>letounu                         | šikmé panchromatické snímky, video                                                                     |  |
| aplikace<br>přírodovědných metod         | geofyzikální měření                                           | geoelektrické metody, gravimetrie,<br>magnetometrie, seismika, termometrie aj.                         |  |
|                                          | detektory kovů                                                | užití během archeologických výkopů,<br>cílený průzkum                                                  |  |
|                                          | geochemická analýza                                           | fosfátová analýza, analýza kovů, lipidů,<br>kyselosti půdy                                             |  |
| povrchový průzkum                        | povrchový průzkum a<br>výzkum antropogenních tvarů<br>reliéfu | vizuální průzkum, geodeticko-topografický<br>výzkum, plošná nivelace                                   |  |
|                                          | geobotanická indikace                                         | identifikace objektů, areálů a krajinného<br>rámce                                                     |  |
|                                          | povrchový sběr                                                | "vyhledávání nalezišť", analytické postupy                                                             |  |
| omezený zásah pod                        | vyhledávání vrstev                                            | vpichy, vrty, mikrosondáž                                                                              |  |
| povrch terénu                            | vzorkování vrstev                                             | mikrosondáž, vzorkovací sondáž                                                                         |  |
|                                          | vyhledávání objektů                                           | rýhování                                                                                               |  |

Tab. 1 Přehled hlavních metod nedestruktivního archeologického průzkumu [4]

Nedestruktivní metody lze členit několika způsoby. Obecně jsou vymezovány čtyři základní skupiny (viz. Tab 1). K první skupině - metodám letecké archeologie (anglicky remote sensing in archeology), jsou zařazovány metody: analýzy družicových snímků, analýzy kolmých leteckých snímků a vizuální prospekce z nízko letícího letounu.

Druhou skupinu metod představují měření fyzikálních a chemických vlastností povrchových vrstev terénu. K těmto metodám řadíme geofyzikální metody (např. detektor kovů) a metody geochemické, které vyhodnocují chemickou analýzu odebraných vzorků zeminy.

Do další skupiny patří metody povrchového archeologického průzkumu, které popisují antropogenní tvary georeliéfu. Při zaznamenání přesné polohy těchto objektů hovoříme o tzv. geodeticko-topografickém průzkumu [6].

Čtvrtou skupinou nedestruktivních metod tvoří postupy umožňující vyhledávání a ovzorkování vrstvy antropogenního původu. Tyto metody využívají vrtů, či vzorkovacích sond. Sondáže většího rozsahu již řadíme do technik destruktivních archeologických metod. Přehledné shrnutí následuje v tabulce.

Předkládaná práce se zaměřuje na bližší popis metod první oblasti - čili dat získaných metodami dálkového průzkumu Země. Družicové, ani kolmé letecké snímky nejsou primárně pořizovány k archeologickému zkoumání, a tak ne vždy zcela naplňují potřeby daného výzkumu. Jejich získání je však poměrně jednoduché.

## <span id="page-15-0"></span>**3.2 Letecká archeologie**

Letecká archeologie neboli dálkový průzkum Země v archeologii je oblastí nedestruktivní archeologie zaměřené na vyhledávání, identifikaci, evidenci a dokumentaci pohřbených (pod povrchem Země skrytých) a viditelných (patrných v terénním reliéfu) pozůstatků historické krajiny antropogenního i přirozeného původu.

Za jejího zakladatele bývá označována jedna z největších postav evropské archeologie 20. století, britský geograf a archeolog Osbert Guy Stanhope Crawford (1886-1957). Crawford jako první popsal základní způsoby identifikace reliktů kulturní krajiny a vysvětlil příčiny vzniku příznaků - především stínových a porostových - které indikují existenci pod povrchem skrytých archeologických objektů [3].

V České republice bylo v roce 1992 založeno samostatné oddělení letecké archeologie při Archeologickém ústavu Akademie Věd, které se metodami dálkového průzkumu a jejich využitím v rámci archeologického výzkumu zabývá. V současnosti má k dispozici i vlastní snímkovací letoun (Cessna 172) [\[9\].](http://www.arup.cas.cz/)

Základní metodou letecké archeologie je tzv. letecká prospekce (letecký archeologický průzkum z malých výšek), která slouží pro vyhledávání, identifikaci, evidenci a dokumentaci pozůstatků historické krajiny. Metoda je velmi náročná jak na přípravu, tak na organizaci samotného letu. Posádku letu tvoří pilot a archeolog, případně fotograf. Během letu jsou pozorované objekty identifikovány, evidovány, dokumentovány a zároveň jsou pořizovány šikmé letecké snímky. Při následném postprocessingu získaných dat dochází k analýze, klasifikaci a interpretaci objektů na leteckých snímcích a polohové rektifikaci snímků. Schopnost interpretovat letecké fotografie je pak přímo závislá na zkušenostech analyzujícího archeologa.

V rámci výzkumu letecké archeologie jsou uplatňovány i snímky pořízené z velkých výšek a družicová data. Výhodou těchto materiálů je rozsah snímkovaného území. Z toho ovšem vyplývá i jejich handicap. Oproti snímkům z nižších výšek dochází ke ztrátě detailu.

Kolmé letecké snímky mají pro účely archeologie větší význam než snímky družicové. Jsou pořizovány v poměrně velkém měřítku (přibližně 1:30 000) a s rozměry negativu 23 x 23 cm mají poměrně dobré rozlišení (přibližně 1000 dpi), tudíž mohou být zvětšovány až do měřítka 1:5 000 bez znatelné ztráty kvality.

Velké množství těchto materiálů je snadno dostupných v leteckých archivech (v ČR jsou snímky spravovány Vojenským geografickým a hydrometeorologickým úřadem (VGHMÚř) v Dobrušce již od roku 1936) i bez nutnosti nového nákladného snímkování. Snímky pořízené z velkých výšek jsou pro náhled dostupné také na mapových portálech v podobě ortofoto map. Tato data nejsou vhodná pro další zpracování, ale slouží jako výborný informační materiál při předletové přípravě. Mohou být uplatněna při předběžné lokalizaci zájmového objektu a mnohdy také přinášejí náhled projevu objektových příznaků.

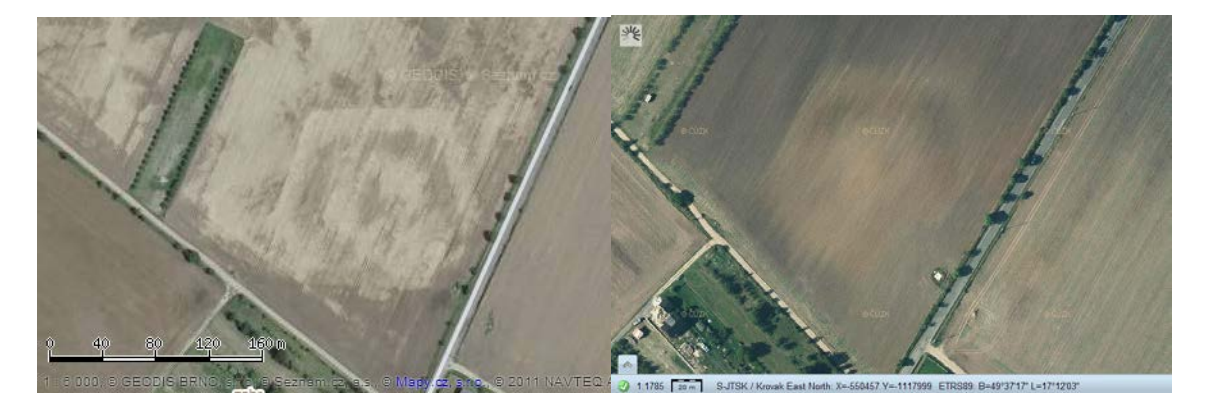

Obr. 2 Lokalita zaniklé fortovní pevnosti č. XIX. (49°37'18.779"N, 17°12'1.349"E). Vlevo na letecké mapě serveru **[www.mapy.cz](http://www.mapy.cz/)** (GEODIS, 2011), vpravo ortofoto ČR <http://geoportal.cuzk.cz/geoprohlizec/> (Český úřad zeměměřický a katastrální, 2012).

S rozvojem metod DPZ se v rámci archeologie začíná experimetovat i s daty z termovizních senzorů, zobrazovacích radarů i laserového skenování systému LIDAR (Light Direction and Ranging). Na přínosnost dat získaných pomocí leteckého laserového skenování (LLS) pro leteckou archeologii se ve své práci zaměřuje Vaverka [21]. Práce diskutuje otázku využití DMR (digitálního modelu reliéfu) získaného pomocí metody LLS. Za pomoci dat získaných laserovým skenováním bylo detekováno 155 archeologických objektů na snímkované lokalitě Karlovy Vary - Praha.

Nalezené relikty dělíme na objekty bodového charakteru, představované na povrchu malými skvrnami či útvary rozmanitých geometricky pravidelných tvarů, a objekty liniové. Do této skupiny jsou řazeny objekty liniové, či liniemi ohrazené prostory.

## <span id="page-17-0"></span>**3.3 Objektové příznaky**

Antropogenní činnost člověka i přirozený vývoj území po sobě zanechávají nesmazatelné stopy v krajině. Ty jsou buď trvale (dlouhodobě) nebo příležitostně detekovatelné. Skutečnost, že tyto stopy jsou mnohem lépe viditelné při pohledu z výšky, než ze země, vedla k docenění a prudkému rozvoji letecké archeologie v průběhu druhé poloviny 20. století.

V krajině (a následně na samotných snímcích) nejsou objekty zahloubené pod zemským povrchem detekovatelné bezprostředně. Svou přítomnost v prostoru projevují zprostředkovaně přítomností indikačních příznaků.

Rozlišujeme příznaky přímé a nepřímé. Přímé objektové příznaky indikují přítomnost objektu prostřednictvím jeho destruované části nebo výplně. Projevují se odlišným zbarvením půdy nad objektem (tzv. půdní příznaky), nebo světelnými efekty projevujícími se nad reliéfem (tzv. stínové příznaky). Nepřímé indikátory jsou takové, které objekt indikují na základě jeho vlastností (obsah živin, rozdílná teplota s okolím atp.). Rozlišujeme příznaky:

- porostové (vegetační) příznaky,
- půdní příznaky,
- stínové příznaky,
- jiné (srážkové déšť, povodeň, sníh; teplotní).

## **Porostové (vegetační) příznaky**

Vegetační příznaky jsou považovány za nejvýznamnější. Jejich vznik souvisí se změnou chemické skladby a struktury podorniční vrstvy, což se projevuje změnami na vegetaci. Vegetační příznaky jsou závislé na řadě faktorů jak přirozených (klimatické podmínky, půdní a geologické složení), tak antropogenních (druh oseté plodiny, schopnosti a zkušenosti pozorovatele)[4].

Podle toho, zda výška plodin rostoucích nad zahloubenými objekty je vyšší nebo nižší než výška rostlin v jejich okolí, hovoříme o příznacích pozitivních a negativních (obr. 3). Pozitivní příznaky indikují objekty, které vznikly zahloubením (vykopáním zeminy a jejím odstraněním - např. příkopy, zahloubená obydlí, základové žlaby domů, jámy různého účelu, hroby, úvozy). Negativní příznaky naopak objekty, které byly vztyčeny (konstruovány - např. zdivo). Je ale třeba mít na paměti, že pozitivní vegetační příznaky se vytvářejí také nad zahloubeninami přirozeného původu, jako jsou zaniklá říční koryta, erozní rýhy, mrazové klíny apod. [3].

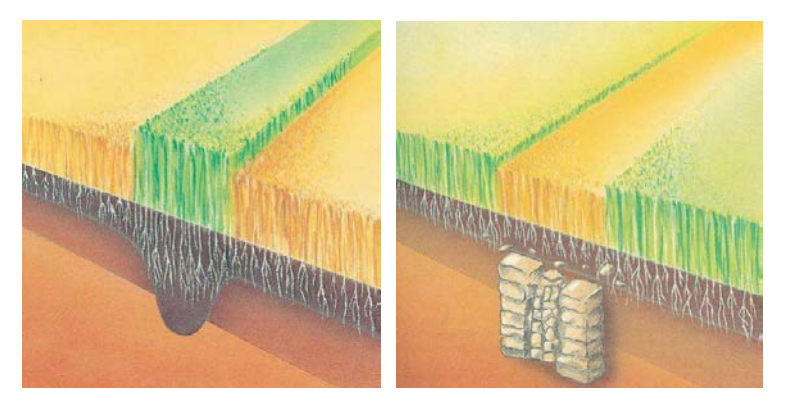

Obr. 3 Princip tvorby vegetačních příznaků [13]**.**

Princip pozitivních vegetačních příznaků spočívá v tom, že humusovité složky nahromaděné ve výplni zahloubeného objektu vytvářejí plodinám rostoucím nad nimi optimální podmínky k růstu. Výsledkem jsou rozdíly ve zbarvení a výšce vegetace rostoucí nad zaniklým objektem a mimo něj.

Negativní příznaky se naopak projevují nižším vzrůstem plodin rostoucích nad objekty a také jinou barvou. Vytvářejí se nad konstrukcemi z pevných materiálů, resp. nad jejich spodními partiemi, které jsou mimo dosah (většinou pouze dočasně) orby a eroze. Tyto objekty zasahují nad spodní úroveň dosahu kořínků rostlin a ty nejsou řádně vyživovány [3]. Vegetační příznaky se nejlépe projevují na kulturních plodinách. Z nich největší význam mají obiloviny. Nejlepšími indikátory jsou ječmen (žito), pšenice a kukuřice.

#### **Půdní příznaky**

V podmínkách středoevropské krajiny, jejíž povrch byl výraznou měrou formován orbou, jsou půdní příznaky druhým nejčastějším projevem objektů pohřbených pod povrchem země. Jejich princip spočívá v tom, že dlouhodobě prováděnou orbou dochází po určité době k zásahu do horních vrstev výplně zahloubených objektů. Tato výplň má obvykle nehomogenní složení, které je barevně odlišné od rostlého podloží, v němž jsou objekty uloženy. Pro úspěšné vyhledávání památek pomocí půdního efektu je důležité načasovat provádění snímkování průzkumu do mimovegetačního období - období zimních měsíců a počátek jara [6].

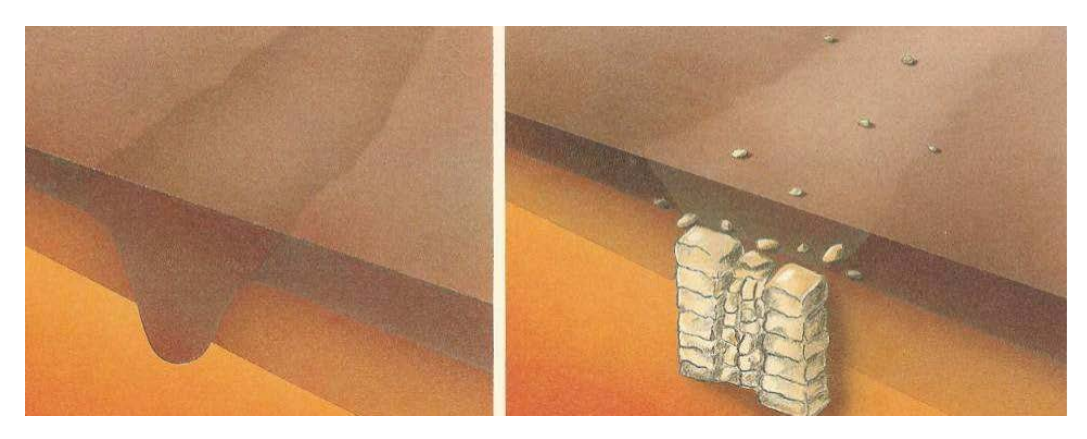

Obr. 4 Princip tvorby půdních příznaků [13].

#### **Stínové příznaky**

Efekt stínového příznaku byl založen na zvýraznění i nepatrných reliéfních pozůstatků archeologických bodových a zejména liniových objektů, které jsou účinkem nízkého světla v ranních či podvečerních hodinách zvýrazněny pomocí stínů, které vrhají v terénu.

Díky rozvoji metod DPZ si stínové příznaky našly novou úroveň uplatnění. Podle nových studií je možné těchto příznaků využít nad detailním výškopisným modelem terénu pořízeným pomocí laserového skenování. Při zpracování je možné simulovat osvětlení modelu z libovolného směru, což je v případě fotografování krajiny za přirozených podmínek nemožné [6].

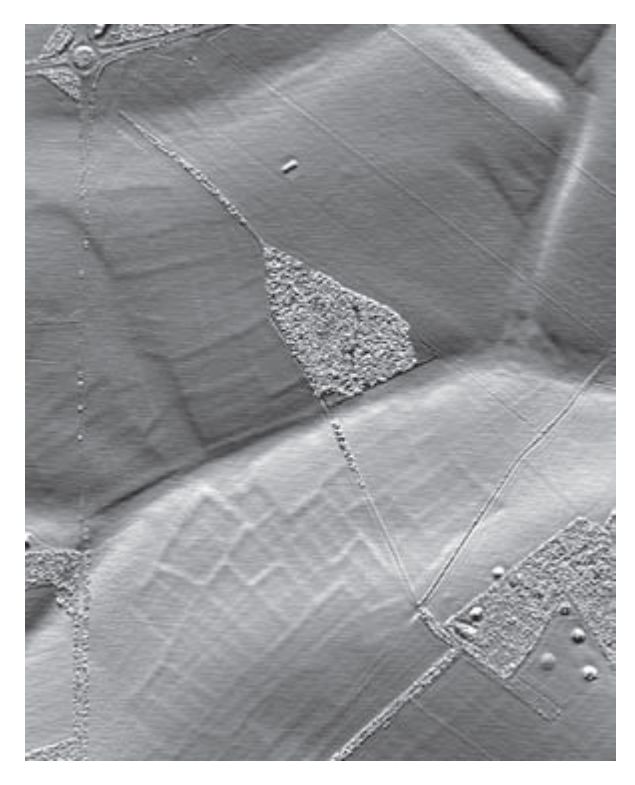

Obr. 5 Detailní DMR pořízený pomocí laserového skeneru [6].

#### **Srážkové (déšť, povodně, sníh) a teplotní indikátory**

Půdorysy zahloubených objektů mohou být zvýrazněny i působením vlhkosti. Nejčastěji jsou vlhkostní příznaky pozorovatelné na přelomu zimy a jara, kdy za častých nebo dlouhotrvajících dešťů dochází k rozdílnému obsahu vody v podpovrchových objektech. Stejný efekt je vyvolán povodní, kdy pomalu ustupující velká voda zřetelně zvýrazňuje topografii sídel (historických jader měst, vesnic, tvrzišť apod.)[4].

Sněžné příznaky jsou založeny na podobném principu, který způsobuje zviditelnění objektů archeologického výzkumu pomocí vegetačního pokryvu. Odlišnosti ve výplni

a poréznosti zahloubených objektů způsobují změnu teploty oproti okolní neporušené půdě. Tenká vrstva sněhu nad objekty skrytými pod povrchem proto taje rychleji než nad neporušeným terénem. Podobný efekt i díky ranní jinovatce, kdy působením slunečních paprsků mizí rychleji tam, kde se pod zemí nalézají pravěké jámy, obydlí, příkopy či hroby [3].

### <span id="page-21-0"></span>**3.4 UAV snímkování**

Družicové, ani kolmé letecké snímky nejsou primárně pořizovány k archeologickému zkoumání, a tak ne vždy zcela naplňují potřeby daného výzkumu a následného zpracování. Jejich získání je však poměrně jednoduché. Naproti tomu pořizování výstupů z prospekce z nízko letícího letadla je naplánováno přesně podle potřeb probíhajícího výzkumu. Archeolog je přítomen přímo na palubě letadla. Vyhledávání a dokumentování objektů zájmu probíhá v reálném čase. Tímto přístupem ovšem neúměrně rostou náklady na pořízení snímkového materiálu. Vzhledem k těmto faktům se zdá využívání UAV nosiče (UAV - Unmanned Aerial Vehicle) jakýmsi velmi vhodným kompromisem pro získání kvalitních vstupních materiálů pro výzkum.

Mapování pomocí malých bezpilotních letadel má oproti klasickému snímkování z letounu řadu výhod. UAV modely mají schopnost rychle a levně sbírat velmi podrobná data menších oblastí. Díky nižším letovým výškám jsou navíc schopny snímkovat i za ne zcela standartních meteorologických podmínek, kdy by klasický snímkový let nebylo možno realizovat [18].

UAV model je vybaven fotoaparátem, speciálními přijímači a vysílačem video-brazu z paluby modelu. Pomocí dálkového ovládání je ze země navigován nad požadovanou lokalitou. Lidská osádka ovládá nejen samotný let, ale i fotoaparát, úhel pohledu, ohnisko a parametry expozice. Modely mohou být vybavovány i množstvím dalších senzorů.

Své místo si našly ve fotogrammetrii, při monitoringu katastrof, přesném zemědělství ve vojenství a mnoha dalších aplikacích. První užití pojmu UAV se datuje do let 1970 a 1980, kdy bylo použito v souvislosti s vývojem bezpilotních bojových letounů ministerstvem obrany Spojených států amerických [8].

Bezpilotní prostředky v sobě zahrnují mnoho typů létajících strojů. Kromě klasických letadel a vrtulníků se může jednat také o balóny, vzducholodě, draky či v poslední době velice rozšířené vícemotorové vrtulníky, tzv. multikoptéry.

UAV je možné dělit do několika kategorií. Nejčastěji se dělí na stroje lehčí a těžší než vzduch nebo pak dále na stroje s rotačním, pevným či stavitelným křídlem, s pohonem nebo bez pohonu, a samozřejmě také dle velikosti. V následující tabulce je shrnuto základní rozdělení UAV [18].

|            | Lehčí než vzduch | Těžší než vzduch    |              |                |
|------------|------------------|---------------------|--------------|----------------|
|            |                  | Stavitelné křídlo   | Pevné křídlo | Rotační křídlo |
| Bez pohonu | Balón            | Rogalo              | Větroň       |                |
|            |                  | Paraglide           |              |                |
|            |                  | Drak                |              |                |
| S pohonem  | Vzducholoď       | Paraglide s motorem | Letadlo      | Vrtulník       |
|            |                  |                     |              | Coaxiální vrt. |
|            |                  |                     |              | Multikoptéry   |

Tab. 2 Rozdělení UAV [18]

Pozn. Katedra geoinformatiky v současné době disponuje modelem paraglidového modelu s pohonem - DronePIXY, a multikoptérovým systémem Hexakopter XL. V rámci snímkování diplomové práce bylo využito pouze modelu UAV Drone PIXY.

I snímkování pomocí UAV nosiče má svá omezení, a to především dosažitelnou vzdálenost (cca 1 km) a délkou letu [8]. Principy, techniky i využití maloformátového snímkování jsou podrobně popsány v publikaci "Small-format aerial photography" [1]. Ve fotogrammetrii je UAV využíváno pro tvorbu fotomozaiky a ortofoto snímků, 3D modelů a určování kubatur, šikmých snímků a fotoplánů.

#### <span id="page-22-0"></span>**3.5 Stereoskopie**

V rámci řešení praktické části diplomové práce byly využity principy stereoskopického zpracování dat. Stereoskopie je obecně fotogrammetrická technologie, díky níž je možno získat prostorový vjem z dvojrozměrného zdroje. Pokud jsou snímky stejné oblasti pořízeny pod rozdílným úhlem, což znamená, že kamera je v době pořízení snímku v jiné pozici, pozorujeme posunutí objektu na snímcích.

Tento rozdíl – stereoskopická paralaxa, je dán rozdílným úhlem, pod kterým objekt pozorujeme. Velikost paralaxy se snižuje s tím, jak se zvětšuje vzdálenost objektu od pozorovatele. Paralaxa proto muže být základem pro měření vzdálenosti či výšky [11].

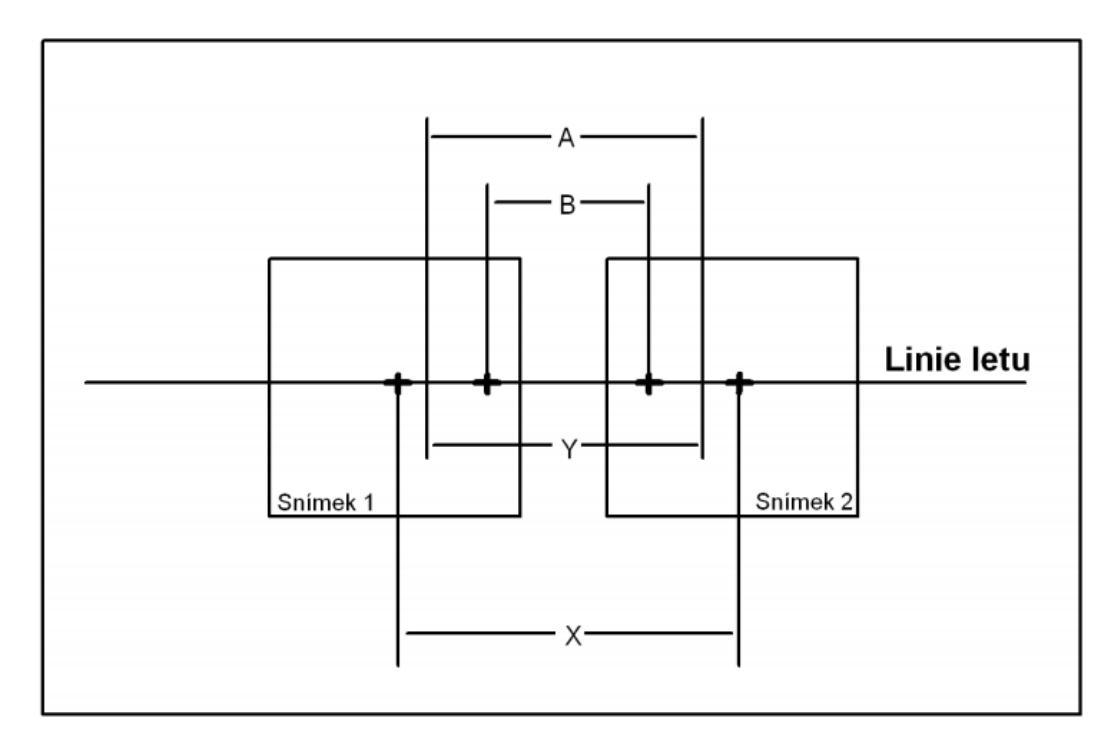

Obr. 6 Měření stereoskopické paralaxy [11]**.**

Výšku objektu na snímku tak lze určit podle vzorce:

$$
h = \frac{H * rp}{P + rp},\tag{1}
$$

kde: h = výška objektu,

 $H = v$ ýška letu nosiče,

 $rp = \text{rozdf1}$  paralax  $(A - B)$ ,

 $P = X - Y$ ,

A = vzdálenost mezi základnami objektu ,

B = vzdálenost mezi vrcholy objektu,

 $X = vzdálenost mezi hlavními body,$ 

Y = vzdálenost mezi základnami objektu.

Pro vytvoření kvalitního stereo vjemu je při snímkování nutné dodržet několik zásad:

- Osy snímkování musejí mít přibližně rovnoběžný směr,
- stanoviska fotografování stejnou výšku (vertikální snímková paralaxa Y musí být nulová),
- a základna (vzdálenost mezi stanovisky snímkování) vhodnou délku, která se obvykle uvádí 1/5 - 1/10 průměrné vzdálenosti stanoviska od objektu.

Ideální je také, aby byl směr snímkování kolmý na základnu – tzv. normální případ. Směr může být za určitých okolností (vždy však u všech snímků stejně) stočený, skloněný nebo obecně orientovaný [20]. Cílem druhé a třetí případové studie bylo prokázat přínos stereoskopických metod pro dokumentační a vizualizační činnost letecké archeologie.

# <span id="page-25-0"></span>**4 VLASTNÍ ŘEŠENÍ**

Praktická část diplomové práce je dělena do tří samostatných případových studií. Studie byly voleny tak, aby svým zaměřením reagovaly dnes využívané metody letecké archeologie.

- I. případová studie: Využití šikmých leteckých snímků pro leteckou archeologii
- II. případová studie: Využití LMS snímku pro leteckou archeologii
- III. případová studie: Využití stereosnímku pro leteckou archeologii

V rámci I. a III. případové studie byla studovaná lokalita snímkována pomocí UAV nosiče DronePIXY. I. studie byla chápána jako alternativa k dnes využívané klasické letecké prospekci z malých letových výšek.

Při II. studii byly využity letecké měřické snímky poskytnuté Vojenským geografickým a hydrometeorologickým úřadem (VGHMÚř). Pro možnost srovnání vhodnosti využití LMS a dat získaných formou maloformátového snímkování byla pro II. a III. studii zvolena shodná zájmová lokalita.

Třetí případová studie opět využívá dat získaných maloformátovým snímkováním. Oproti první studii však nejde o pouhé dokumentační fotografie, ale vychází z principů stereoskopie. Už samotné snímkování bylo plánováno tak, aby poskytlo sadu snímků vhodných pro následné stereofotogrammetrické zpracování.

## <span id="page-26-0"></span>**4.1 Využití šikmých snímků pro lokalizaci liniových objektů**

#### <span id="page-26-1"></span>**4.1.1 Zaměření studie**

Jednou z oblastí, ve které letecká archeologie vyniká, je lokalizace liniových objektů v terénu. Z ptačí perspektivy jsou takovéto objekty velmi dobře viditelné, což pomáhá jak samotnému vyhledávání objektů, tak i následné dokumentaci a kvalitě ochranné péče.

Studie byla navržena jako alternativa ke klasické letecké prospekci z malých letových výšek. Cílem bylo za pomoci objektových příznaků zachycených na šikmých snímcích pořízených z UAV nosiče detekovat přítomnost liniového objektu ve zvolené lokalitě.

#### <span id="page-26-2"></span>**4.1.2 Příprava studie**

Oblast severozápadní Moravy, a Olomoucka především, je velice bohatá na relikty starých kupeckých stezek. Tato lokalita byla od nepaměti spojkou mezi Moravou a Čechami a vedly tudy důležité obchodní stezky z východní do západní Evropy. Dodnes bylo zachováno velké množství zpevněných úseků cest i reliktů vyskytujících se při cestách (kamenné kříže, milníky, patníky, brzdové kameny atd.). Zachovány v krajině zůstaly i části nezpevněných úvozových cest. Studiu starých stezek Zábřežské vrchoviny se již několik let odborně věnuje Mgr. Jan Martínek, se kterým byla studie konzultována.

#### **Lokalita - obec Luká**

Na základě konzultace byla za vhodnou lokalitu studie vybrána obec Luká nedaleko Olomouce. Luká se nachází v blízkosti již zmapované kupecké stezky Olomouc - Bouzov - Střítež [12] a podle ekofaktních (nepřímých) příznaků zachycených na dostupných leteckých snímcích bylo odhadováno, že by se v severozápadní části extravilánu obce mohla vyskytovat část nezpevněné úvozové stezky (stezky zahloubené do terénu).

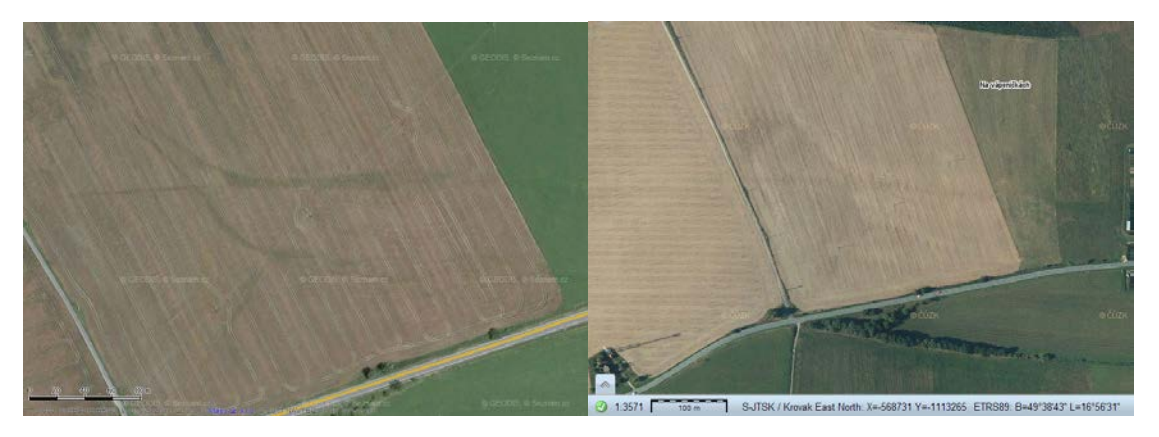

Obr. 7 Lokalita staré stezky Luká (49°38'58.827"N, 16°56'14.000"E). Vlevo na snímku na letecké mapě serveru [www.mapy.cz](http://www.mapy.cz/) (GEODIS, 2011). Vpravo ortofoto ČR <http://geoportal.cuzk.cz/geoprohlizec/> (Český úřad zeměměřický a katastrální, 2012).

#### **Technické vybavení**

K nasnímkování bylo využito UAV modelu Drone PIXY (model 26.40) francouzské společnosti Philae Concept. Tento model motorového padákového kluzáku je určen zejména pro dálkový průzkum Země z ultra nízkých výšek (50 - 500 m) [14]. Technické parametry kamery a nosiče umožňují volit nejen čas a místo snímkování, ale také úhel snímkování, šířku záběru a nastavení expozice. V rámci bakalářské práce Kvapilíka [10] byla provedena kompletní analýza letového modulu DronePIXY i všech zařízení nesených na něm samém.

Ovládání modelu je zajištěno pomocí pozemní stanice (tzv. ground station). Stanice je vybavena malým LCD monitorem, na kterém jsou zobrazována veškerá data ze snímacího zařízení. Pomocí funkce Life View můžeme po dobu celého letu pozorovat zájmové území. Celou stanici je možno propojit s notebookem, a díky zabudovanému GPS modulu aktuálně sledovat polohu a pohyb sestavy. Model se skládá z rámu, křídla, snímkovací věže, modulu konstantní letové hladiny, modulu gyrostabilizace a samotného snímkovacího zařízení. Hlavní části každého letového modelu PIXY je snímkovací "věž", která zajišťuje pevné a relativně stabilní připojení snímacího zařízení. Model je vybaven i modulem pro dodržování konstantní letové hladiny. Ten zjednodušuje složité ovládání celého modelu a zajišťuje zhruba stejnou výšku snímkování pro veškeré pořízené záznamy. Další technické parametry modelu prezentuje ve své práci Kvapilík. Pro potřeby snímkování v rámci diplomové práce byla vyhrazena kamera Canon EOS 500D s objektivem EFS 18-55 mm (viz kapitola 4.3.3).

| Snímkovací zařízení | <b>Canon EOS 500D</b>         |  |  |
|---------------------|-------------------------------|--|--|
| Efektivní pixely    | $15,1 \text{ mil.px}$         |  |  |
| Senzor              | APS-C (22,3 x 14,9 mm)        |  |  |
| Rozlišení snímku    | 4752 x 3168 px                |  |  |
|                     | 3456 x 2304 px                |  |  |
|                     | 2353 x 1568 px                |  |  |
| Formát snímku       | $CR2$ , TIFF (nekomprimovaný) |  |  |
|                     | JPEG (komprimovaný)           |  |  |

Tab. 3 Základní parametry kamery

#### <span id="page-28-0"></span>**4.1.3 Postup řešení**

Zájmová lokalita byla nasnímkována 29. září 2011. Snímkovací let proběhl podle principů letecké prospekce, a proto nebyla nutná žádná předletová příprava terénu. Oproti klasickému průzkumnému letu v nízkých výškách bylo snímkování provedeno kamerou Canon EOS 500D s objektivem EFS 18-55 mm upevněnou na UAV nosiči DronePIXY bez lidské posádky.

Během letu byla pořízena sada šikmých leteckých snímků lokality Luká, na kterých byla díky kombinaci porostových a půdních příznaků viditelná kresba liniového objektu (obr. 8A a 9A). Pro její zvýraznění bylo využito čtyř metod. U snímků bylo provedeno zvýraznění obrazu, byla provedena Fourierova transformace, vypočítán Greeen vegetation index (GVI) a provedena obrazová transformace. Práce probíhaly v prostředí softwaru XnView, ArcMap 10 a ERDAS Imagine 2010.

#### **Zvýraznění obrazu**

Základní práce s rastrovým obrazem proběhly v prostředí softwaru XnView (verze 1.98.5). U snímků bylo provedeno zvýšení kontrastu. Byl převeden do odstínů šedi (s využitím pouze 8 stupňů), převod byl proveden bez ditherace, a tím začištěn od barevných přechodů. Aplikována byla záměna barevných kanálů z klasického zobrazovacího schématu RGB (red-green-blue) do systému BRG (tedy blue-red-green), kdy bylo uměle prohozeno pořadí obrazových pásem. Souhrn výstupů je zobrazen na následujících snímcích (obr. 8 a 9).

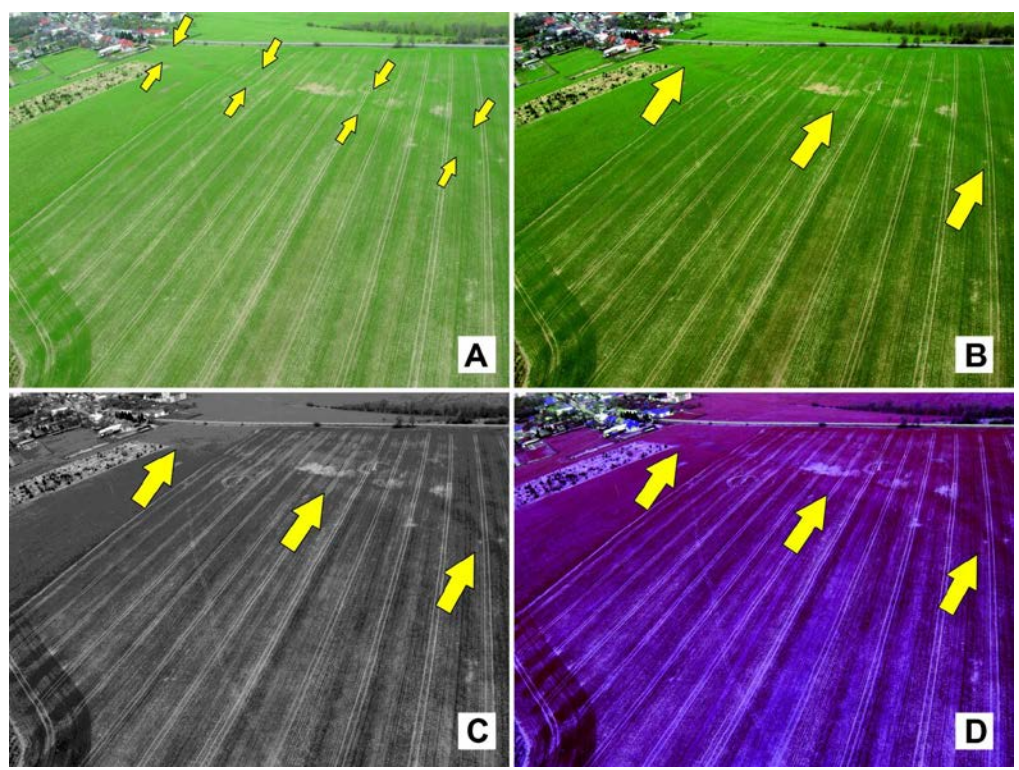

Obr. 8 A - původní snímek, B - zvýšení kontrastu, C - převedení do stupňů šedi, D - záměna barevných kanálů RGB-BRG.

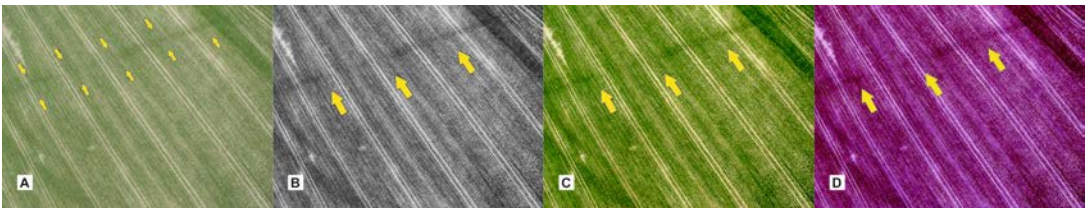

Obr. 9 A - původní snímek, B - zvýšení kontrastu, C - převedení do stupňů šedi, D - záměna barevných kanálů RGB-BRG.

#### **Fourierova transformace**

Pomocí Fourierovy transformace (provedené v prostředí softwaru ERDAS) byl snímek převeden z prostorového souřadnicového systému do frekvenčního souřadného systému. Operace představuje proložení spojité funkce diskrétními DN hodnotami, jako kdyby byly "vytečkovány" podél každé řádky a sloupce v obrazu. "Vrcholy" a "prohlubně" podél jakékoliv dané řádky či sloupce se dají matematicky popsat pomocí funkcí *sin* a *cos* s různými amplitudami, frekvencemi a fázemi pro každou možnou prostorovou četnost v obraze [17].

Po převodu původního obrazu Fourierovou transformací do formátu .ttf jej bylo možno zobrazit jako tzv. Fourierovo spektrum, kde nízké četnosti jsou uprostřed spektra a vyšší četnosti směrem ven ze středu souřadnicového systému. Jevy, které mají horizontální trend v původním obraze, se objevují ve vertikálních komponentech Fourierova spektra, jevy s vertikálním trendem vycházejí horizontálně.

Za použití inverzní Fourierovy transformace bylo Fourierovo spektrum inverzní transformací převedeno zpět do původního obrazu. Díky odfiltrování určité složky Fourierova spektra lze inverzní Fourierovu transformaci užít jako nízkofrekvenční případně vysokofrekvenční filtr. Při nastavení směrové filtrace je možno eliminovat směrový šum obrazu (obr. 10D a 11D).

Nad původním snímkem proběhly všechny tři typy filtrací. Výsledná data jsou zobrazena níže (obr. 10 a 11). Snímky 10B a 11B představují výstup vysokofrekvenční transformace, tedy takové, při které byla odfiltrována okrajová data Fourierova spektra. Tvar filtru je zachycen v dolním levém rohu snímku. Vzhledem k tomu, že vysokofrekvenční informace představuje na snímku hrany, je jasné, že snímek ztratil touto filtrací svou ostrost a zůstala v něm zachována data nízkofrekvenční. Snímky C představují výstup opačného druhu filtrace – tedy nízkofrekvenční (došlo k filtraci dat ve středu Fourierova spektra). Na snímku zůstala ostrá data hran, naopak nízkofrekvenční data přechodů byla odfiltrována. Snímky D představují výstup filtrace směrové, kdy byla ve Fourierově spektru částečně odfiltrována data představující v původním snímku stopy po zemědělských strojích. Obraz tak byl pročištěn od antropogenních linií ve vertikálním směru.

Po zvýraznění obrazu pomocí Fourierovy transformace byl liniový objekt na snímku mnohem lépe pozorovatelný, a to hlavně při využití vysokofrekvenční a směrové filtrace. Z náhledů je zřejmé, že v případě průchodu úvozové stezky terénem se tato skutečnost na snímku projeví spíše nízkofrekvenční informací. Směrové filtrování převážně vysokofrekvenčních dat v obrazu tak poskytlo nejlepší výsledek.

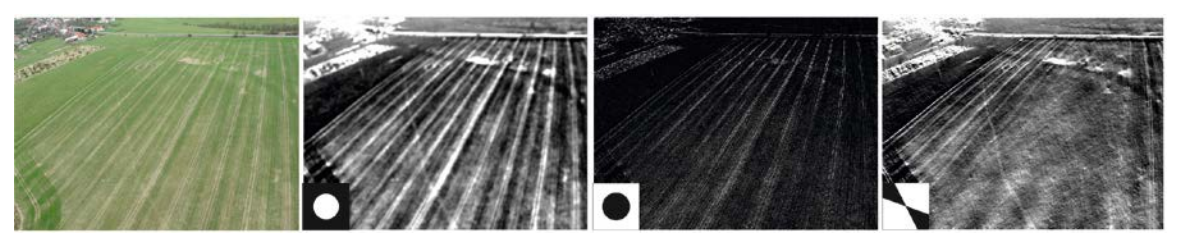

Obr. 10 A - původní snímek, B - nízkofrekvenční filtrace, C - vysokofrekvenční filtrace, D – směrová filtrace.

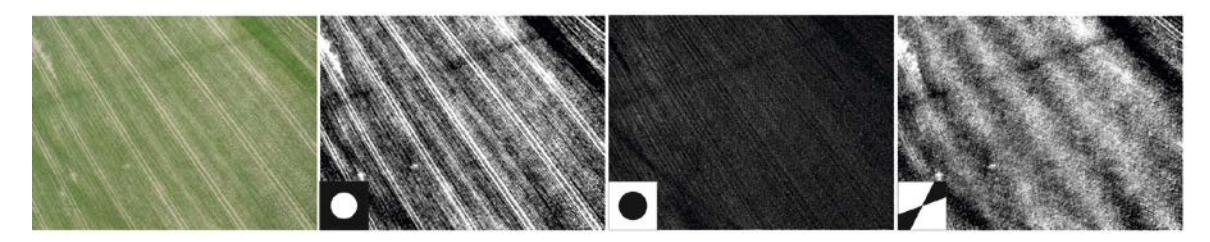

Obr. 11 A - původní snímek, B - nízkofrekvenční filtrace, C - vysokofrekvenční filtrace, D – směrová filtrace.

#### **Greeen vegetation index (GVI)**

Nad snímky byl proveden výpočet Green vegetation indexu (GVI), který je primárně využíván jako ukazatel množství zeleně při výpočtu TCT (Tasseled Cap Transformation) transformace. TCT transformace je jednou z metod ortogonálních indexů využívaných k výpočtu vlhkostních parametrů a biomasy multispektrálního obrazu [2]. TCT přepočítává 6 pásem multispektrálního obrazu na 3 nová pásma – brightness, greenness a wetness.

V rámci zpracování snímku byla aplikována pouze metodika převodu druhého pásma, tedy výpočtu greeness indexu. Někdy také označována jako Green-Red Vegetation Index (GRVI). Transformace proběhla podle vzorce:

$$
GVI = \frac{\rho green - pred}{\rho green + pred} \tag{2}
$$

kde ρ*green* zastupuje odrazivost zeleného pásma (500 – 570 nm) a ρ*red* , odrazivost viditelného červeného pásma (620 – 700 nm).

Při klasifikaci výsledného GVI indexu snímku byly vymezeny tři kategorie, a to (Tab. 4):

- kategorie pixelů, u kterých převažuje odrazivost zeleného spektra nad odrazivostí červeného – zelená vegetace (jehličnany, listnaté stromy a tráva), jejichž DN hodnota byla větší než nula,
- kategorie pixlů, u kterých převažuje odrazivost červeného spektra nad odrazivostí zeleného – půda (hnědý písek, bahno, suchá hlína),
- kategorie pixlů se shodnou odrazivostí zeleného a červeného spektra (voda, sníh).

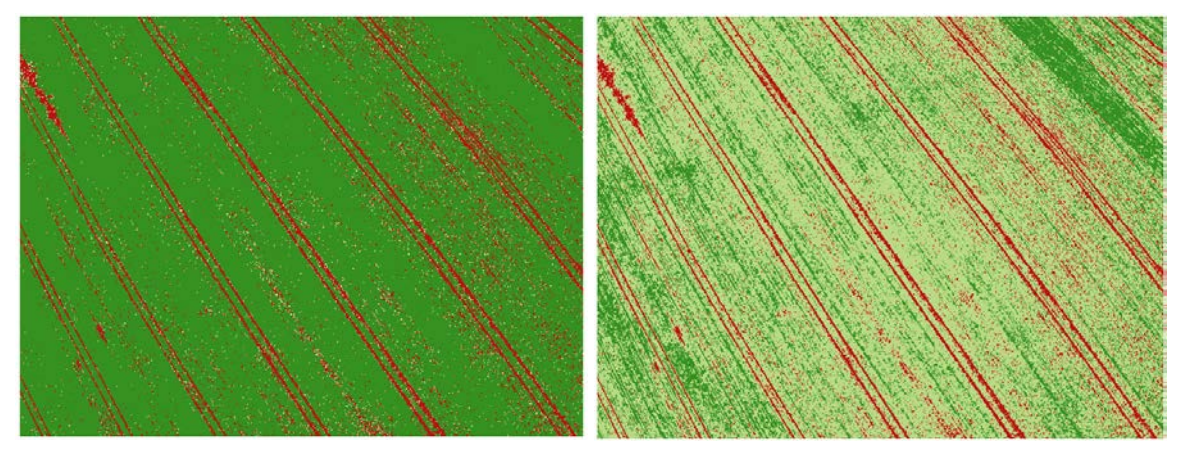

Obr. 12 GVI index, A – třístupňová klasifikace, B – čtyřstupňová klasifikace obrazu

| DN hodnota pixelu | Barva výstupu | Druh terénního pokryvu    |
|-------------------|---------------|---------------------------|
| $\leq -0.001$     | červená       | písek, bahno, suchá hlína |
| $-0.001 - 0.001$  | žlutá         | voda, sníh                |
| >0.001            | zelená        | zelená vegetace           |

Tab. 4 Převod hodnot GVI indexu a typu terénního pokryvu

Vzhledem k rozpoznání vegetačních příznaků na snímcích již při zpracování předchozími metodami (zvýraznění obrazu, Fourierovy transformace) bylo předpokládáno, že by se v místě výskytu liniového archeologického objektu měla vyskytovat vegetace lepší, případně horší kvality (viz. 3.3 Objektové příznaky / Vegetační příznaky). Z tohoto důvodu byla kategorie zelené vegetace dále rozčleněna na dvě subkategorie – méně kvalitní a více kvalitní zelené vegetace.

Klasifikací obrazu GVI indexu do čtyř kategorií (půda, voda, méně kvalitní zelená vegetace, více kvalitní zelená vegetace) byla potvrzena přítomnost liniového archeologického objektu v terénu. V místě výskytu objektu byla nalezena vegetace vyšší kvality. Na základě tohoto zjištění bylo usouzeno, že se jednalo o objekt zahloubený do terénu – v tomto případě nejspíš o zavezenou úvozovou stezku.

#### **Obrazová transformace**

Transformace obecně slouží k převodu jedné souřadné soustavy do jiné. V případě této studie došlo k převodu souřadného systému šikmého snímku do souřadného systému rovinné mapy na základě shodných bodů. Obrazová transformace proběhla v prostředí softwaru ArcGIS, kde byl snímek georeferencován k aktuálnímu ortofotosnímku (prohlížecí WMS služba ČUZK). Transformovaný výsledek byl následně promítnut

a vizuálně srovnán s mapou II. vojenského mapování (Františkova, 1836 -1852), na kterém je zaznačena síť stezek první poloviny 19. století.

Georeferencování bylo provedeno polynomickou transformací 3. řádu na základě 18 identických bodů. Afinní transformace se projevila při transformaci šikmého snímku jako nevhodná (vykazovala RMS 85,6 m). Polynomická transformace 2. řádu vykazovala nižší chybu (RMS 18,7), ale zároveň snímek příliš zdeformovala.

Při polynomické transformaci 3. řádu bylo dosaženo (na základě shodných 18 identických bodů) nejlepší hodnoty RMS chyby (RMS 4,5 m).

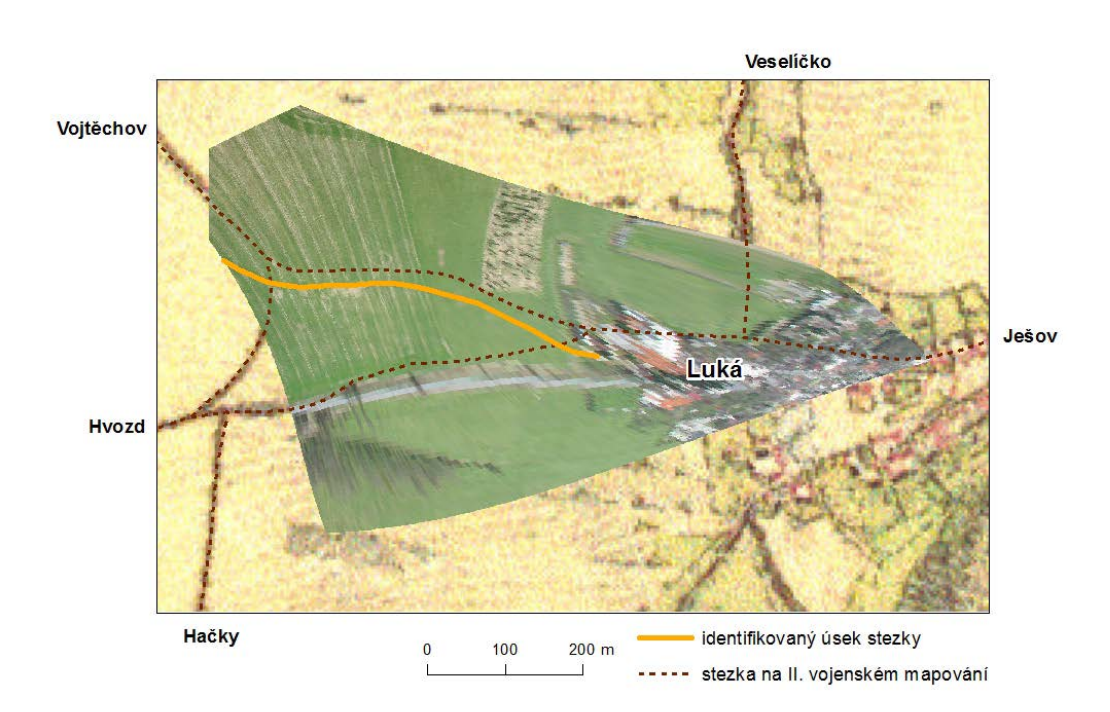

Obr. 13 Polynomická transformace 3. řádu šikmého snímku.

Na georeferencovaném snímku byl v předpokládané lokalitě identifikován úsek nezpevněné úvozové stezky o délce 532m. Jednalo se o úsek stezky vedoucí ve směru Vojtěchov - Luká, který dále nejspíš pokračoval ve směru Luká - Ješov, kde se napojil na stezku Střítež - Senice n. Hané (zmapována, Martínek, 2009).

Přítomnost stezky potvrdilo i promítnutí identifikovaného úseku nad mapami II. vojenského mapování (viz obr. 13), na kterých je zaznačena stezka stejného směru i tvaru vedení.

#### <span id="page-34-0"></span>**4.1.4 Shrnutí**

Studie prokázala, že maloformátové snímkování pomocí UAV nosiče je adekvátní alternativou klasického leteckého průzkumu území v rámci letecké prospekce s cílem vytvoření sady šikmých snímků sledovaného území. Snímkování tohoto typu představuje rychlejší, levnější a flexibilnější sběr dat lokality o malém prostorovém rozsahu.

Získaná data mohou být určena jak k plnohodnotné dokumentaci sledovaného objektu, tak k dalšímu zpracování. Dílčí úlohy zvýraznění obrazu prokázaly, že využívání šikmých snímků pro detekci a lokalizaci liniového archeologického objektu je vhodným procesem, který v sobě ovšem nese jistá omezení.

Při zvýraznění obrazu všemi metodami je patrná "lepší" kvalita vegetace v místech průchodu stezky terénem. Ta je dána prokázanými pozitivními vegetačními příznaky. Pozitivní vegetační příznaky indikují objekty, které vznikly zahloubením do terénu – tedy právě úvozy. Vzhledem k charakteru této vegetace je pravděpodobné, že původní úvoz byl v této lokalitě zasypán.

#### <span id="page-35-0"></span>**4.2 Využití LMS snímku v letecké archeologii**

#### <span id="page-35-1"></span>**4.2.1 Zaměření studie**

Analýza kolmých leteckých snímků představuje jednu ze základních metod letecké archeologie (viz. Tab 1). Snímky jsou využívány pro vyhledávání archeologického průzkumu v terénu i pro dokumentační účely. Zároveň jsou využívány i pro předběžnou detekci archeologických objektů v terénu při předletové přípravě.

Většina kolmých snímků je vyhotovena dle zásad fotogrammetrie a mohou tak být označovány jako snímky letecké měřické. Pořizovány bývají z letadla nebo jiného leteckého nosiče pomocí měřické komory. Jsou známy hodnoty ohniskové vzdálenosti a polohy hlavního bodu [22].

Výhodou takovýchto snímků je zobrazení poměrně rozsáhlého území, avšak na úkor ztráty detailu v obrazu. Velké množství těchto materiálů je snadno dostupných v leteckých archivech (VGHMÚř - v Dobrušce archivuje snímky již od roku 1936) i bez nutnosti nového nákladného leteckého snímkování zkoumané lokality.

Cílem případové studie bylo vytvoření 3D modelu území studované lokality na základě LMS snímků. Studie slouží pro ověření možnosti dalšího využití LMS v letecké archeologii. Jako studovaná oblast byla vybrána lokalita zříceniny hradu Brníčko. **A**lternativou postupu k této studii je studie třetí, při které byly pro zpracování vytvořeny vlastní maloformátové snímky.

#### <span id="page-35-2"></span>**4.2.2 Použitá data**

Studie byla založena na zpracování dvou leteckých měřických snímků poskytnutých VGHMÚř. Snímky byly pořízeny ve velkém měřítku (přibližně 1:30 000). Při rozměru negativu 23 x 23 cm mají poměrně dobré rozlišení (přibližně 1000 dpi). Přibližovány mohou být až do měřítka 1:5 000 bez znatelné ztráty kvality. LMS snímky jsou pořizovány s podélným 60% překryvem, a příčným alespoň 30% překryvem, a tak jsou vhodné pro stereofotogrammetrické zpracování.

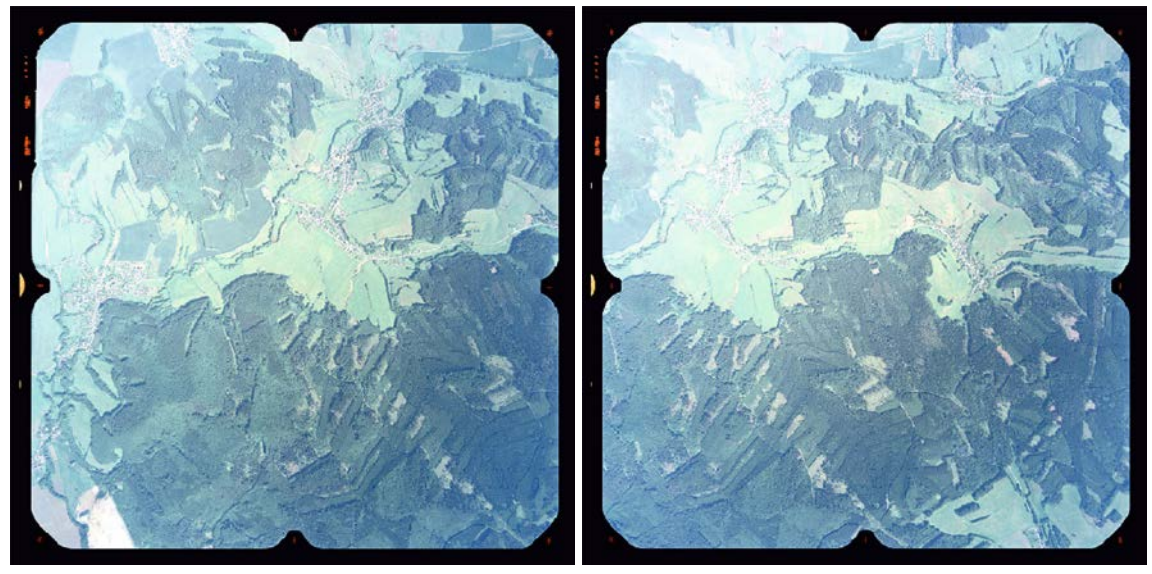

Obr. 14 Využité LMS snímky: A - 0402, B – 0403.

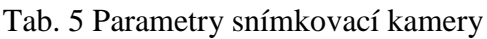

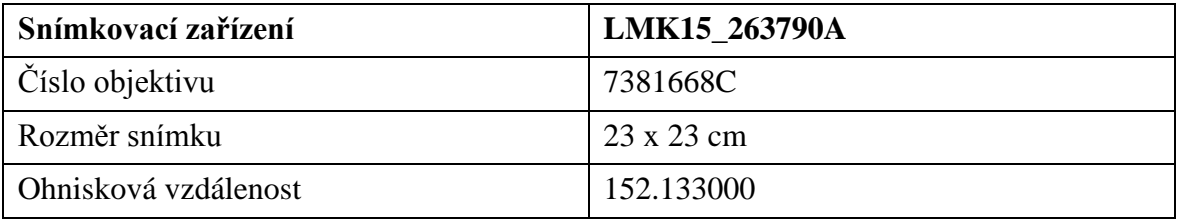

## **Lokalita**

Studie byla provedena nad snímky lokality zříceniny hradu Brníčko. Zřícenina hradu se rozprostírá na kopci (403 m n. m.) nad stejnojmennou obcí Brníčko 7 km východně od města Zábřeh.

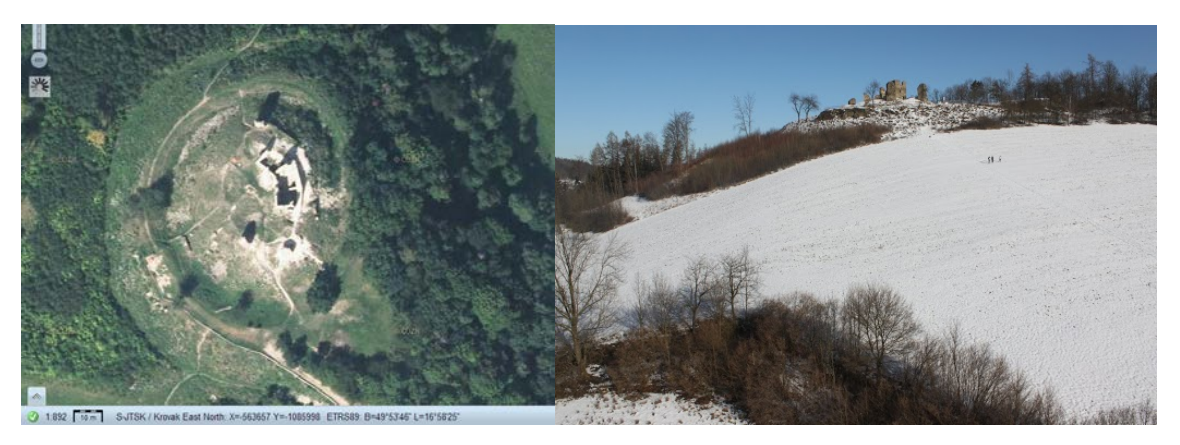

Obr. 15 Lokalita hradu. Ortofoto ČR <http://geoportal.cuzk.cz/geoprohlizec/> (Český úřad zeměměřický a katastrální, 2012) a fotografie pořízená při snímkování.

Pozn. Pro vyhotovení druhé i třetí případové studie byla záměrně volena shodná lokalita. Studie třetí byla z hlediska nároků na lokalitu zájmu náročnější. Z toho důvodu je volba lokality odůvodněna v kapitole 4.3.2.

#### <span id="page-37-0"></span>**4.2.3 Postup zpracování**

Zpracování studie bylo provedeno podle zásad klasické letecké fotogrammetrie. Letecké měřické snímky byly zpracovány v prostředí softwaru ERDAS IMAGINE a jeho modulové nadstavby LPS.

Prvním krokem byla tvorba stereoskopické dvojice na základě dvou leteckých snímků. Stereoskopickou dvojici tvoří dva snímky, převedené do polohy odpovídající okamžiku jejich pořízení. Pokud je zajištěno, aby při pohledu na oba snímky každé oko vnímalo pouze jeden snímek, vzniká stereoskopický vjem. To znamená, že terén zachycený na snímcích se jeví plastický (3D) a za použití dalších pomůcek je možno kromě polohy bodů určovat i jejich výšku, a tak vytvořit digitální model reliéfu území [32].

Práce probíhala v následujících krocích:

- Založení blk souboru
- Nastavení prvků kamery
- Vnitřní orientace snímků
- Vnější orientace snímků
- Stereoskopické zpracování
- Generování DMR

V prostředí LPS byl **založen nový projekt**, byly zadány parametry nutné pro vytvoření stereoskopické dvojice (geometrický model komory, projekce – UTM 33 severní polokoule, parametry komory).

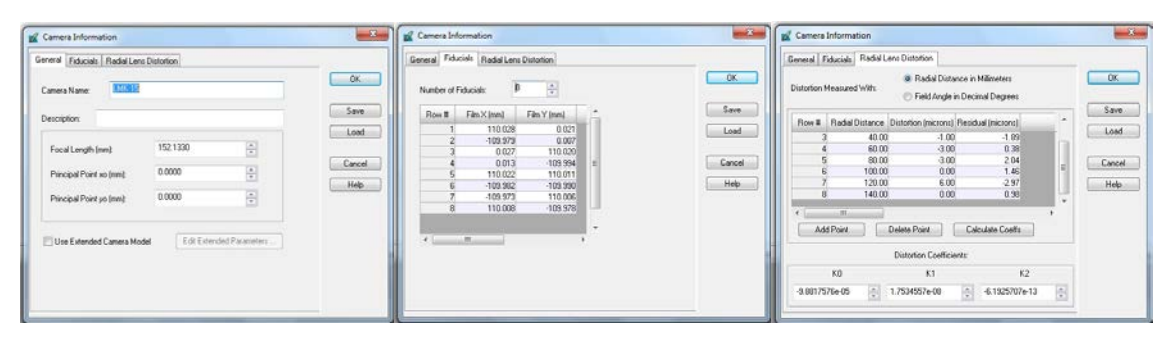

Obr. 16 Nastavení parametrů kamery.

Snímky byly pořízeny měřickou kamerou LMK 15. Pro zpracování byly zadány parametry ohniskové vzdálenosti, rámových značek a radiálního zkreslení kamery (všechny ty to údaje jsou součástí kalibračního protokolu – viz přílohy práce). Následně byly do předpřipraveného projektu vloženy snímky a vygenerovány pohledové pyramidy, které slouží k rychlejšímu načítání snímku při změně měřítka. Po zadání polohy a souřadnic rámových značek byly dopočítány **prvky vnitřní orientace** snímků.

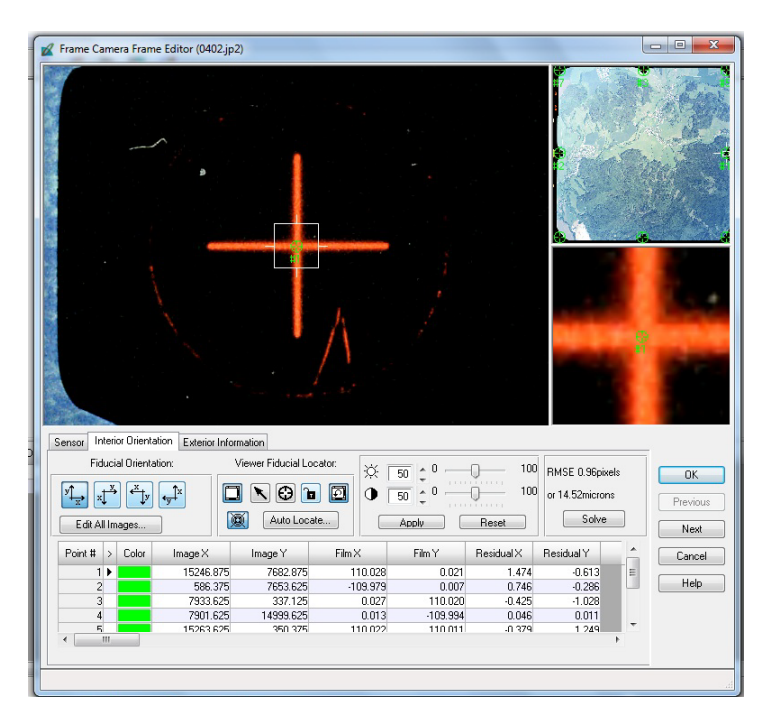

Obr. 17 Okno vnitřní orientace snímků.

**Vnější orientace snímku** slouží k určení jeho polohy v okamžiku pořízení. Jedná se o určení souřadnic X, Y, Z středu objektivu komory a úhlů ω, φ, κ natočení osy záběru vzhledem ke kolmici. Tyto parametry jsou většinou dopočítávány při zpracování

procesem triangulace na základě vlícovacích bodů. Při zpracování snímků studovaného území byly známy hodnoty vnější orientace předem (viz Tab. 6).

|            | Souřadnice středu objektivu komory |              |          | Úhly natočení osy záběru |                        |           |
|------------|------------------------------------|--------------|----------|--------------------------|------------------------|-----------|
| <b>LMS</b> |                                    |              |          | $\omega$                 | $\boldsymbol{\varphi}$ | κ         |
| 402        | -564469.715                        | -1087133.349 | 3205.547 | $-0.3642$                | 0.3469                 | $-0.9112$ |
| 403        | -562947.921                        | -1087133.939 | 3207.560 | $-0.5869$                | 0.3496                 | $-0.8083$ |

Tab. 6 Vnější orientace snímků

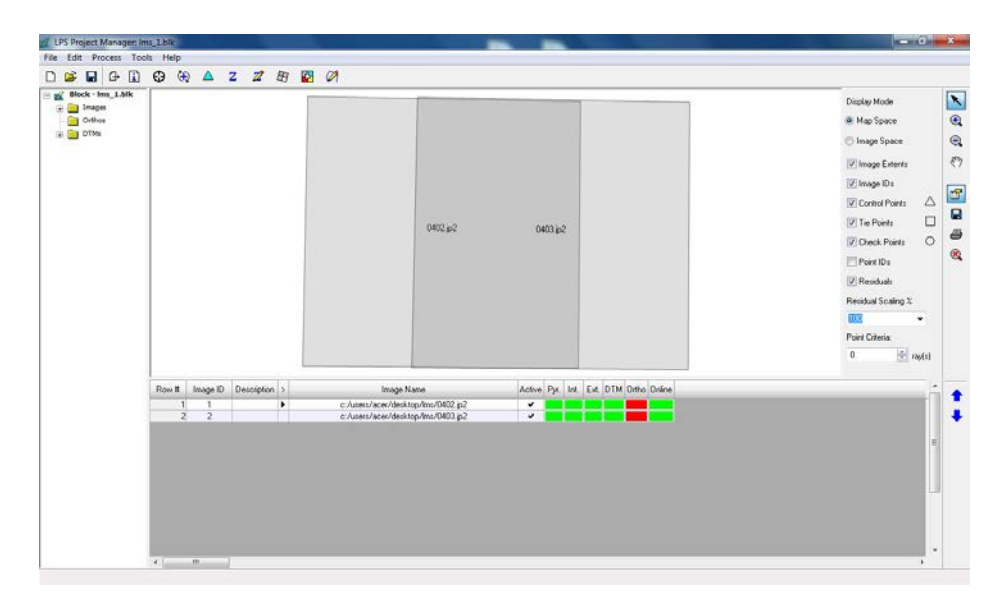

Obr. 18 Stereopár leteckých měřických snímků.

V prostředí modulu ERDAS StereoAnalyst bylo provedeno následné zpracování. Byla srovnána x – paralaxa a vyexportován stereosnímek umožňující pomocí anaglygových brýlí vnímat iluzi prostoru na tomto 2D obraze.

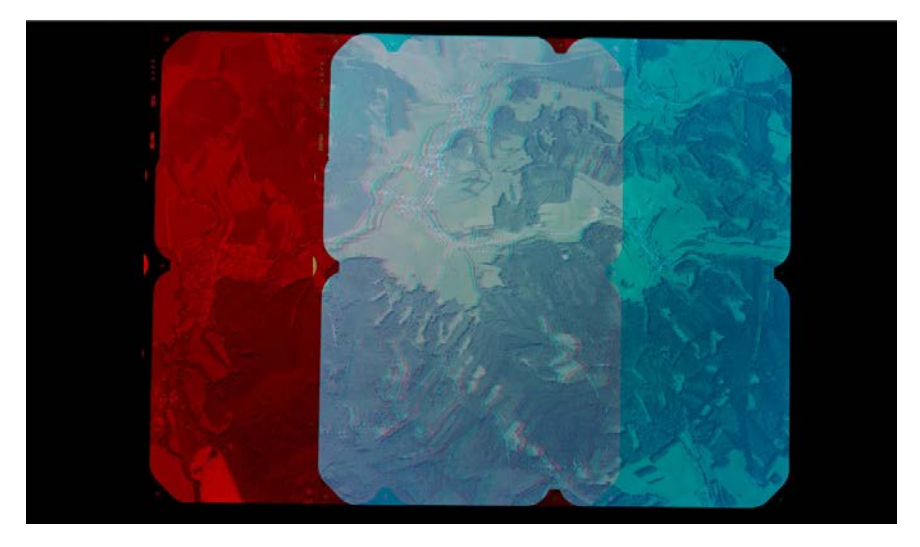

Obr. 19 Stereopár leteckých měřických snímků.

Již při stereoskopickém pozorování bylo jasné, že rozlišení snímku nebude vhodné pro účely zpracování DMR oblasti zříceniny hradu. Přesto bylo DMR vygenerováno a následně zinterpolováno metodou lineární interpolace TIN (v prostředí softwaru ArcMap).

#### <span id="page-40-0"></span>**4.2.4 Shrnutí - závěr**

Cíl studie, kterým bylo rozšíření možnosti využití LMS v letecké archeologii o vytvoření 3D modelu archeologické lokality zříceniny hradu Brníčko, nebyly naplněny. Rozšíření možností využití LMS snímků o možnost modelace zájmového území malého rozsahu nedosahuje natolik kvalitních výsledků, aby je bylo možno doporučit. Rozlišení snímku bylo pro lokalitu zříceniny hradu nedostatečné. Z tohoto pohledu jsou letecké měřické snímky vhodné pouze pro dokumentační účely, předletovou přípravu letecké prospekce či stereoskopické vyhodnocení.

Reakcí na předpokládané výsledky bylo sestavení třetí případové studie, která se zabývá shodnou problematikou. Využívá však rozdílných dat – snímků pořízených z nízkých výšek pomocí UAV nosiče.

# <span id="page-41-0"></span>**4.3 Tvorba 3D modelu archeologického objektu s využitím snímků pořízených UAV nosičem**

#### <span id="page-41-1"></span>**4.3.1 Zaměření studie**

Běžná studie letecké archeologie se převážně věnuje vyhledávací činností nových archeologických pramenů, případně se zabývá dokumentační činností již nalezených objektů. Případová studie byla založena na myšlence vizualizace a modelace zkoumaných nadzemních objektů na základě snímků pořízených UAV snímkováním.

Cílem studie bylo vytvoření 3D modelu archeologického objektu na základě sady kolmých maloformátových snímků.

#### <span id="page-41-2"></span>**4.3.2 Použité metody a postup zpracování**

Na počátku byla provedena volba vhodné lokality a zpracování předletové přípravy. Práce v terénu započaly rozmístěním a zaměřením vlícovacích bodů. Snímkování bylo provedeno pomocí shodného UAV nosiče jako u první případové studie (DronePIXY). Ze získaných snímků byly vytvořeny stereoskopické dvojice. Vygenerováním sady 3D bodů byl vytvořen digitální model reliéfu, který byl otexturován a na závěr doplněn modelem samostatného archeologického objektu.

#### **Lokalita výzkumu**

Studovaná lokalita byla vybírána na základě několika faktorů. Nejdůležitějším z nich byla hustota vegetačního pokryvu. Pro kvalitu výstupů je důležité, aby byl pokud možno co nejmenší, a v datech se tak nevyskytoval šum znázorňující porost. Přihlíženo bylo na okolní reliéf, který musí vyhovovat podmínkám startu i přistání UAV nosiče [10] a samozřejmě i na případnou omezenost letového provozu nad danou lokalitou.

#### **Zřícenina hradu Brníčko (49°53'43.42"N, 16°58'20.55"E)**

Zvolena byla oblast zříceniny hradu Brníčko. Zřícenina hradu se rozprostírá na kopci (403 m n. m.) nad stejnojmennou obcí, 7 km východně od města Zábřeh. Hrad založili v 1. polovině 14. stol. páni z Otaslavic. Dodnes se z mohutné stavby zachovaly pozůstatky dvoupatrového paláce, věže, část zmíněné plášťové zdi, kusy parkánové hradby, příkopy a valy.

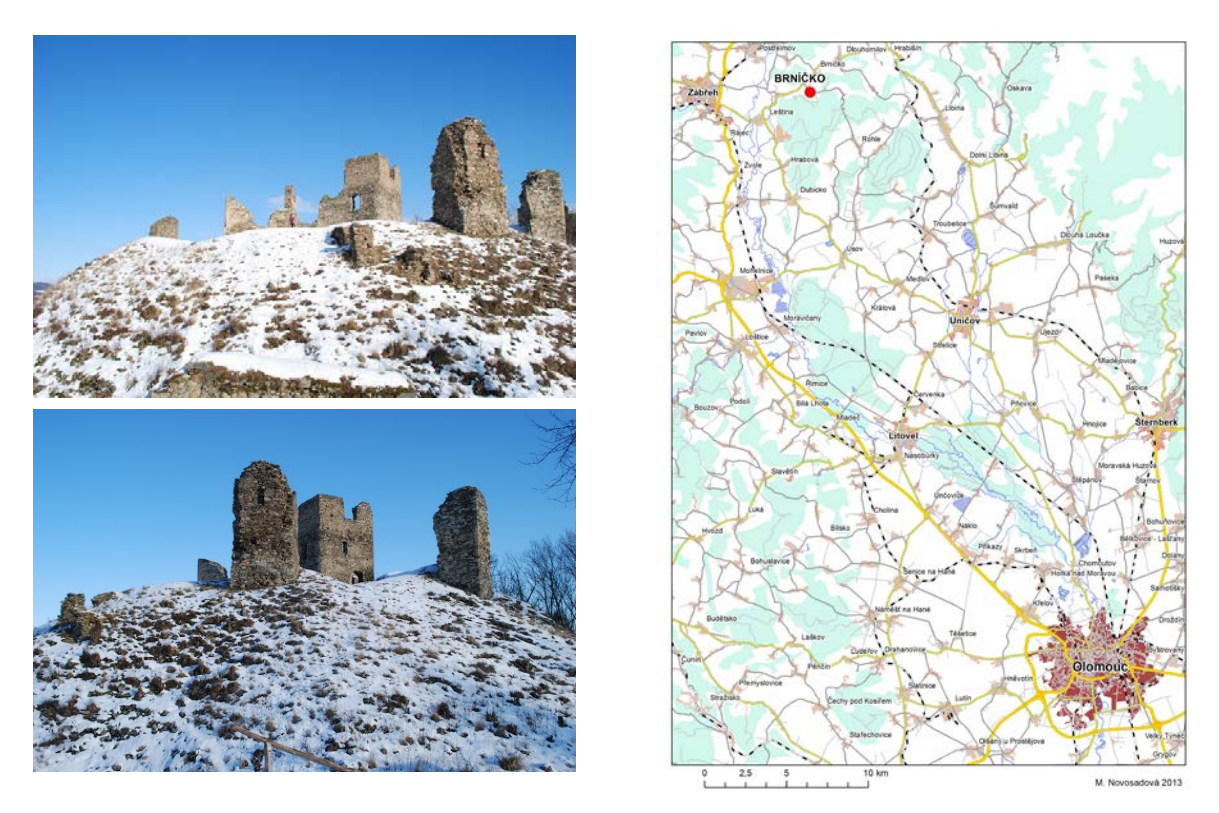

Obr. 20 Zřícenina hradu Brníčko (49°53'43.42"N, 16°58'20.55"E).

#### <span id="page-42-0"></span>**4.3.3 Přípravné práce**

Před samotným snímkováním proběhla příprava snímkovací kamery a UAV nosiče. Pečlivě byly hlídány meteorologické předpovědi pro stanovení termínu snímkování a byl kontaktován Obecní úřad obce Brníčko pro oznámení záměru o snímkování chráněné památky.

#### **UAV nosič**

Pro potřeby snímkování bylo, stejně jako v případě první případové studie (kapitola 4.1.2. b), využito UAV modelu Drone PIXY (model 26.40) francouzské společnosti Philae Concept.

#### **Snímkovací kamera**

Shodné technické vybavení bylo využito i v případě snímkovací kamery Canon EOS 500D s objektivem EFS 18-55 mm. Tato kamera patří do skupiny tzv. neměřických kamer, u kterých nejsou předem známy prvky vnitřní orientace, a je tak nutné je zjistit procesem kalibrace. Kalibrace kamery Canon EOS 500D byla provedena M. Šimíčkem v rámci řešení bakalářské práce [19]. Pro potřeby diplomové práce byl

využit dílčí výsledek, který se od výsledného výrazně nelišil a který byl pro danou úlohu naprosto dostačující.

Kalibrace kamery je možno provést několika metodami. V tomto případě byla jako nejvhodnější zvolena metoda kalibrace pomocí testovacího pole, a to s využitím programu PhotoModeler. Během práce bylo použito rovinných i prostorových testovacích polí. Jedním z nich je například testovací pole PhotoModeler Large Sheet, které slouží především pro kalibraci kamer s vysokým rozlišením. Matice kalibračního pole se skládala ze 144 bodů a byla vytištěna do formátu cca 90 x 90 cm. Vlastní postup kalibrace v programu PhotoModeler pak probíhá automaticky, na základě naimportovaných snímků kalibrační mřížky. Kalibrace byla provedena pro krajní ohniskovou vzdálenost 18 mm, kterou je nutno dodržet i během vlastního fotogrammetrického snímkování [18].

| Focal Length f [mm]<br>ohnisková vzdálenost                               | f              | 18.4715          |
|---------------------------------------------------------------------------|----------------|------------------|
| Principal Point X0, Y0 [mm]<br>poloha hlavního bodu                       | X <sub>0</sub> | $-0.1100$        |
|                                                                           | Y <sub>0</sub> | 0.1500           |
| Radial Lens Distortion Coefficients k0, k1, k2<br>hodnota radiální distor |                | $-2.7503400e-04$ |
|                                                                           | k <sub>1</sub> | 5.5104700e-04    |
|                                                                           | k2             | $-1.4262100e-06$ |

Tab. 7 Hodnoty kalibrace kamery Canon EOS 500D [19]

Pozn. Finální hodnoty jsou ve formě kalibračního protokolu přiloženy na DVD.

#### **Stanovení parametrů pro snímkování**

Před snímkováním bylo nutné určit předběžné letové parametry – výšku letu a přibližné měřítko snímku. Na základě měřítka daného projektu a parametrů použitého fotoaparátu byla určena výška letu a přibližné měřítko snímku:

$$
m_s = \frac{h}{f},\tag{3}
$$

kde *h* je výška letu a *f* konstanta komory. Velikost snímaného území byla určena ze vztahu

$$
s = s' * ms,
$$
 (4)

kde *s'* je rozměr snímače.

Důležitou součástí plánování bylo stanovení překryvu jednotlivých snímků. Pro stereoskopické zpracování bývá volen podélný překryv podle typu snímaného území od 60% do 80%.

Pro zajištění možnosti zpracování stereoskopickými metodami je nutné definovat hodnotu požadovaného překryvu, tedy vzdálenost mezi jednotlivými body, na kterých má být pořízena fotografie, tedy délka základny.

Vzdálenost se vypočte podle vzorce:

$$
d = s * \left(1 - \frac{p}{100}\right), \tag{5}
$$

kde *d* je délka základny a *p* hodnota překryvu.

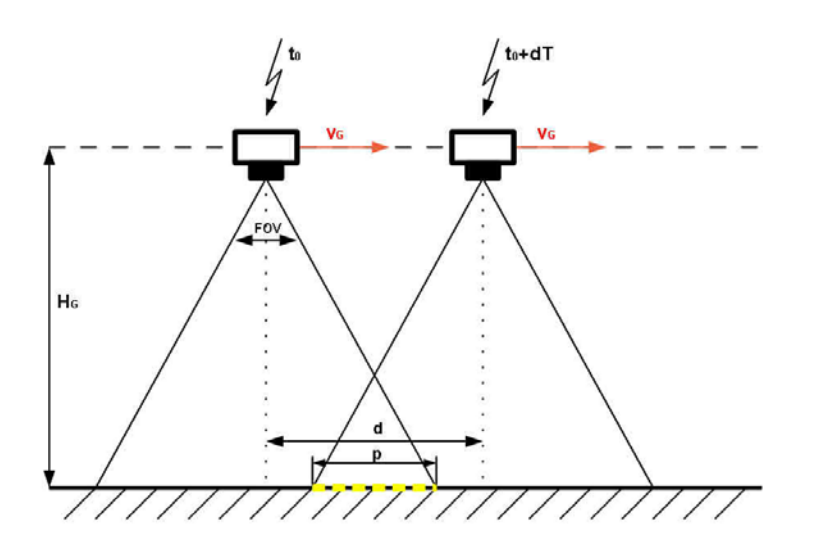

Obr. 21 Schéma snímkovacího letu [18].

(t0 … čas v době pořízení snímku, t0+dt … čas v době pořízení druhého snímku, vg … dopředná rychlost modelu, FOV … (field of view) = úhel záběru fotoaparátu, Hg … letová výška, d … vzdálenost mezi středy snímků, p … podélný překryt).

#### <span id="page-44-0"></span>**4.3.4 Práce v terénu**

Snímkování bylo provedeno 25. 1. 2012, kdy vhodné meteorologické podmínky, především tedy povětrnostní poměry, dovolily uskutečnění snímkovacího letu. Hodnoty větru jsou důležitými faktory jak pro vzlet, tak i pro bezpečné přistání modelu. Před samotným odjezdem proběhla rychlá technická kontrola celé letové a snímkovací sestavy.

Snímkování předcházela rekognoskace terénu - byla ověřena kvalita povrchu a přítomnost limitujících faktorů, které nebyly patrné z dostupných informací o volené lokalitě (nadzemní kabelové vedení, výška okolního porostu …). Zároveň bylo rozhodnuto o vhodném umístění startovací polohy nosiče a o rozmístění vlícovacích bodů.

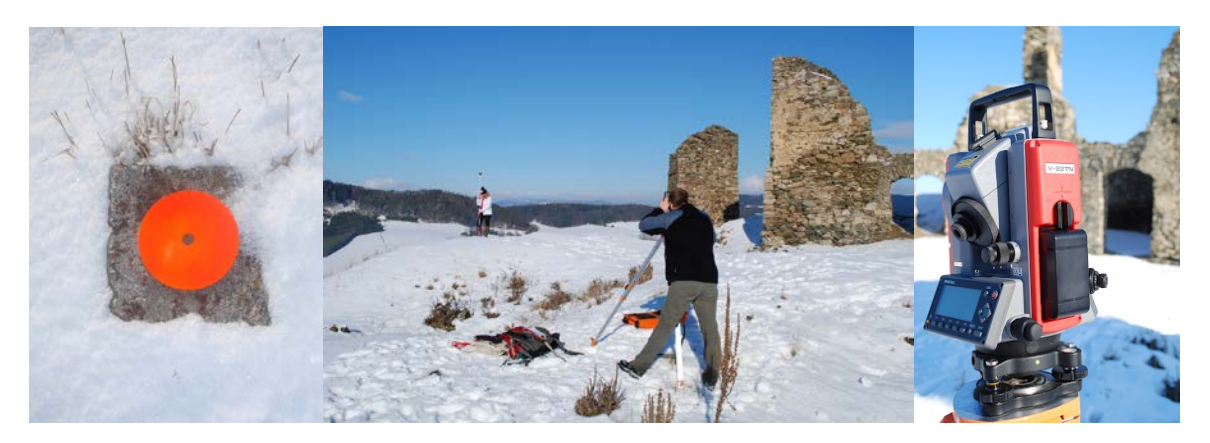

Obr. 22 Zaměření vlícovacích bodů v terénu.

#### **Rozmístění a zaměření vlícovacích bodů**

Vhledem k nedostatku vhodných přirozených bodů pro následné georeferencování bylo po lokalitě rovnoměrně rozmístěno celkem 18 signalizačních terčíků. Signalizační terčíky slouží k dočasnému označení bodů na objektu, pokud na tomto není možné žádné body identifikovat přímo. Jejich rozměry a typ záleží na parametrech konkrétní aplikace na pozicích kamery, směrech snímání, měřítku, rozlišení a osvětlení scény [5].

Terčíky byly vyrobeny ze starých CD disků (o rozměru 12 cm). Disky byly kruhového tvaru, a tím pádem jsou invariantní vůči rotaci i měřítku. Pro jejich zvýraznění vůči terénu byl použit reflexní červený nástřik po celé ploše diskového nosiče.

Rozměr terče ovlivnil výpočet navrhované výšky letu. Aby jej bylo možno na snímku identifikovat, musel být jeho rozměr 4-9x větší než hodnota GSD snímku (Ground sample distance **-** skutečná délka jednoho pixelu v terénu). GSD tak musela dosavovat maximální hodnoty 2 cm.

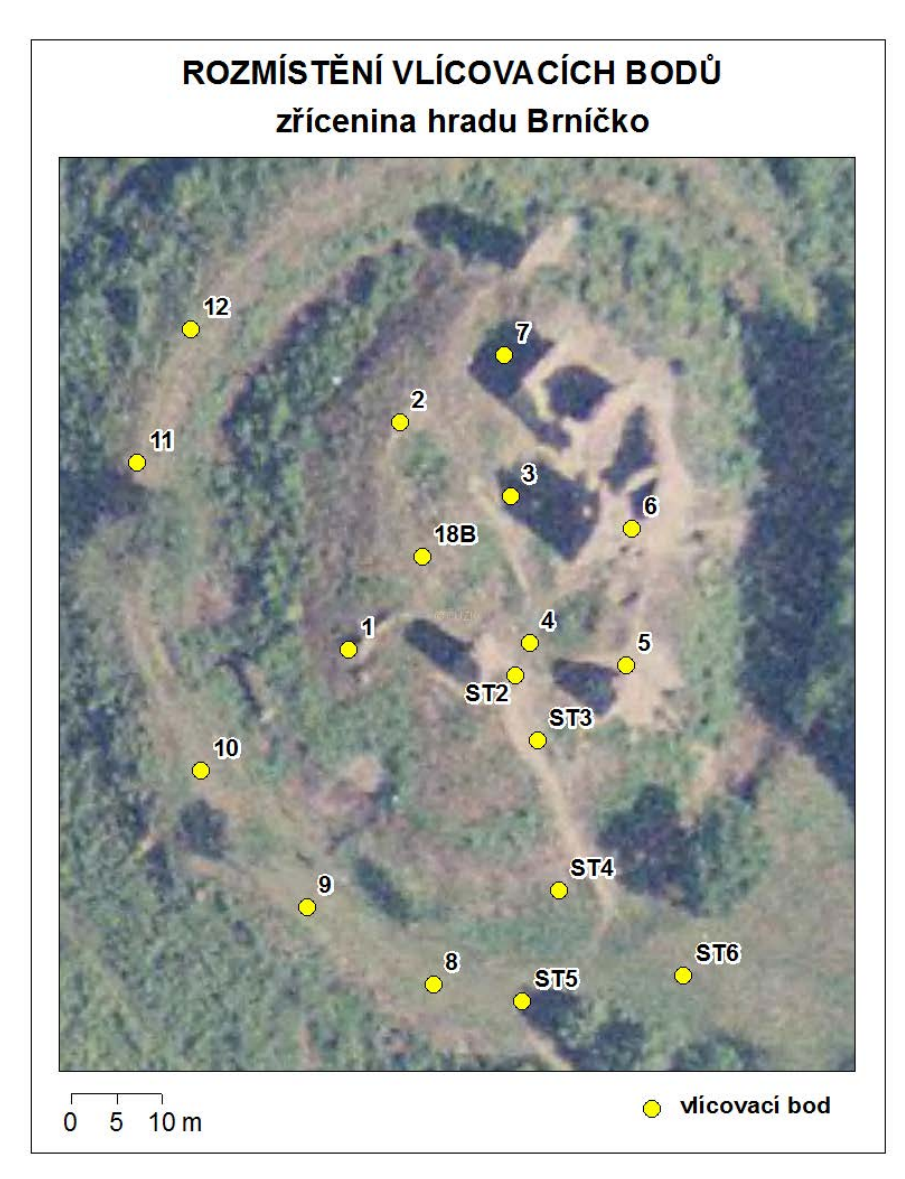

Obr. 23 Rozmístění vlícovacích bodů v lokalitě.

Následně byla totální stanicí PENTAX V227N zaměřena přesná poloha těchto vlícovacích bodů. Přesnost zaměření významně ovlivňuje výsledek fotogrammetrických prací, proto byly body zaměřeny pokud možno co nejpřesněji - v rámci centimetrových nepřesností. Výsledky jsou uvedeny v přílohách práce.

### **Snímkovací let**

Princip průběh snímkového letu od vlastního složení modelu a rozložení padákového křídla, až po klesání modelu a přistání je popsána v práci Kvapilíka [10]. Při přepravě je UAV nosič rozložen do třech částí - samostatně jsou přepravována snímací zařízení, rám i padákové křídlo, a tak je na počátku snímkování nutné model složit. Poté je možné přejít ke startu. Po vystoupání do potřebné výšky, která je zjištěna na informačním panelu, je možno zapnout modul konstantní letové hladiny a plně se začít věnovat řízení letu a snímkování zájmové lokality.

Snímkovací let nad oblastí zříceniny hradu Brníčko trval asi 30 minut. Jeho průměrná výška byla stanovena 135 m nad povrchem. Lokalita byla nasnímána v šesti náletových řadách.

Po pořízení všech potřebných snímků byl let ukončen. Letoun byl nasměrován na přistání a proběhlo závěrečné klesání a dobrzdění modelu. Na závěr byla provedena zběžná kontrola nasnímaných dat.

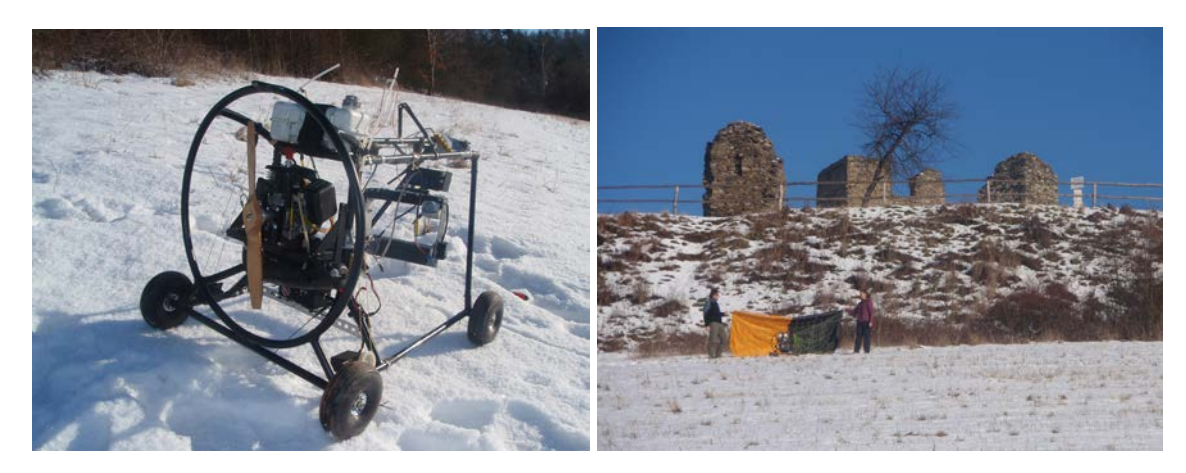

Obr. 24 UAV nosič DronePIXY před startem a před vzletem.

## <span id="page-47-0"></span>**4.3.5 Zpracování dat**

Pro následné zpracování nasnímaného materiálu byly vybrány snímky 6. letu, které nejvíce vyhovovaly účelu zpracování stereofotogrammetrickými metodami. Jejich podélné překryvy dosahovaly dostatečných hodnot (alespoň 60%) a navíc zachycovaly dostatek vlícovacích bodů pro tvorbu stereoskopických dvojic.

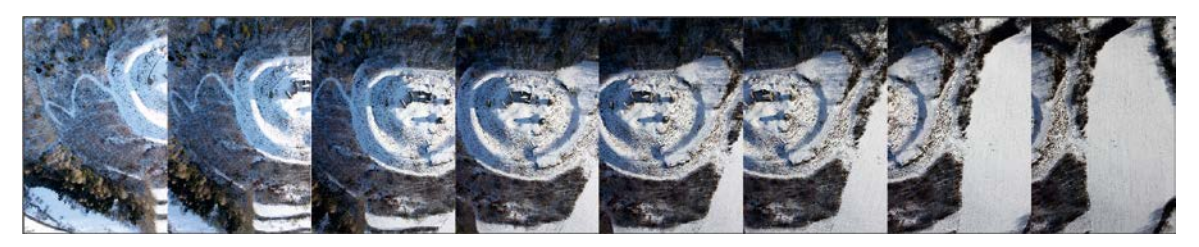

Obr. 25 Snímky 6. náletu nad sledovaným územím.

Pro zpracování byly využity snímky ve formátu JPEG. Realizace zpracování proběhla v prostředí v softwaru ERDAS IMAGINE a jeho modulu LPS. Interpolace dat a následná 2,5D vizualizace byla provedena v softwaru ESRI ArcMap ArcScene a Google SketchUp. Jednotlivé kroky zpracování zahrnovaly:

- vytvoření Block file souboru,
- tvorbu stereodvojic, identifikaci vlícovacích bodů,
- určení vnější orientace snímků,
- generování 3D bodů,
- interpolaci modelu,
- vytvoření rektifikované mozaiky snímků a vizualizaci výsledného modelu ve 3D.

#### **Založení projektu a nastavení pracovního prostředí**

Při zahájení práce v prostředí modulu LPS (Leica Photogrammetry Suite) byl vytvořen projekt brnicko.blk (Block file - BLK). Při zakládání byly zadány následující parametry s hodnotami:

- typ kamery: digitální (Digital Camera),
- souřadnicový systém: neznámý (Set LSR (unknown) Projection),
- směr osy Z: ve směru snímkování.
- výška letu: 135 m.

Byly nastaveny parametry snímkovacího senzoru (Edit Camera). Zadána byla hodnota ohniskové vzdálenosti, poloha hlavního snímkového bodu a hodnota radiální distorze čočky (Tab. 7). Hodnoty byly přejaty z kalibračního protokolu použitého fotoaparátu (viz. přílohy na DVD). Do připraveného projektu byly naimportovány snímky ve formátu JPEG *(*All File-based Raster Formats). Pro každý snímek byly vytvořeny pyramidové vrstvy a doplněny informace o vnitřní orientaci snímků. Zadána byla velikost pixelu 4,693 x 4,703 μm.

## **Identifikace vlícovacích a vázacích bodů**

Na snímcích byly pomocí nástroje Point Measurement Tool identifikovány a zaznačeny kontrolní body rozmístěné v terénu. Označovány mohou být body vlícovací o známých souřadnicích (GCP - ground control points), body kontrolní (check points,

které nevstupují do výpočtu, ale slouží pro výpočet odchylek) i doplňkové vázací body (TP - tie points). Celkem bylo identifikováno 13 vlícovacích a 2 vázací body.

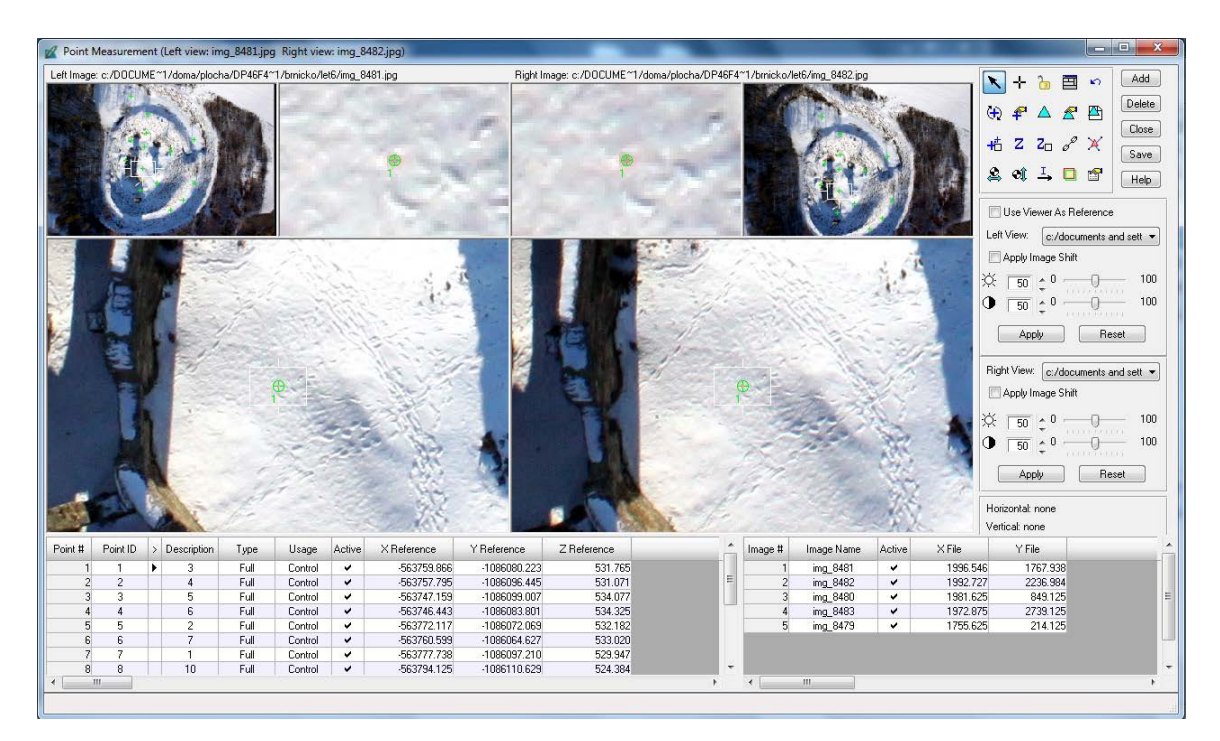

Obr. 26 Identifikace vlícovacích a vázacích bodů (Point Measurement Tool) Na snímcích bylo identifikováno 13 vlícovacích a 2 vázací body.

#### **Triangulace**

Metodou blokové triangulace (Block Triangulation) byl vytvořen rektifikovaný blok stereoskopických snímků a tím byla určena vnější orientace snímků. Při nastavení procesu byla zadána odchylka (Standard Deviation) v měření polohy vlícovacích bodů na 10 cm, v pokročilém nastavení (Advanced Properties) byl zvolen Brownův model (Brown´s physical model), který slouží ke kompenzaci lineární i nelineární distorze čočky.

Výsledek triangulace byl zobrazen v tabulce s jednoduchým přehledem odchylek poloh bodů (RMSE – root mean square error, střední kvadratická chyba), podrobnější zprávu o výsledcích triangulace bylo možno ověřit v Reportu.

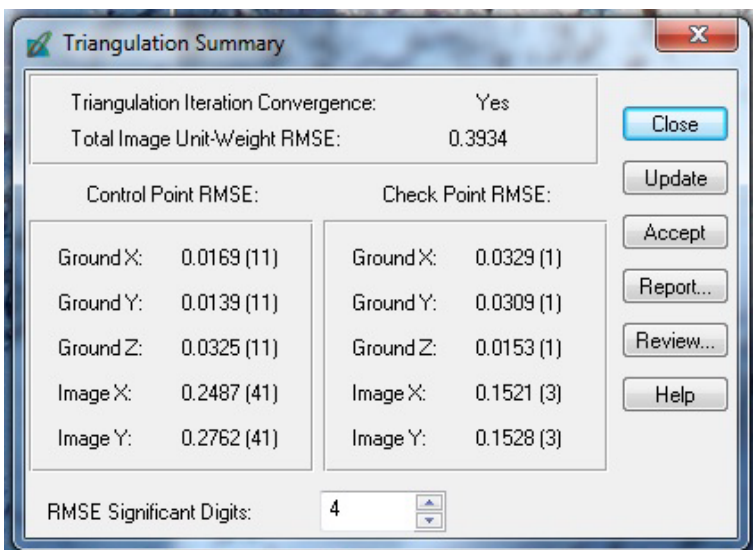

Obr. 27 Shrnutí výsledků blokové triangulace.

Pokud-by střední chyba dosahovala příliš vysokých hodnot, není doporučeno výsledky triangulace přijímat, ale na základě reportu vyřadit některé body, případně celé snímky z výpočtu a triangulaci provést znovu. Akceptaci (Akcept) triangulace je možno provést pouze jednou, protože triangulací může dojít k pozměnění dat a následnému vzniku nepřesností.

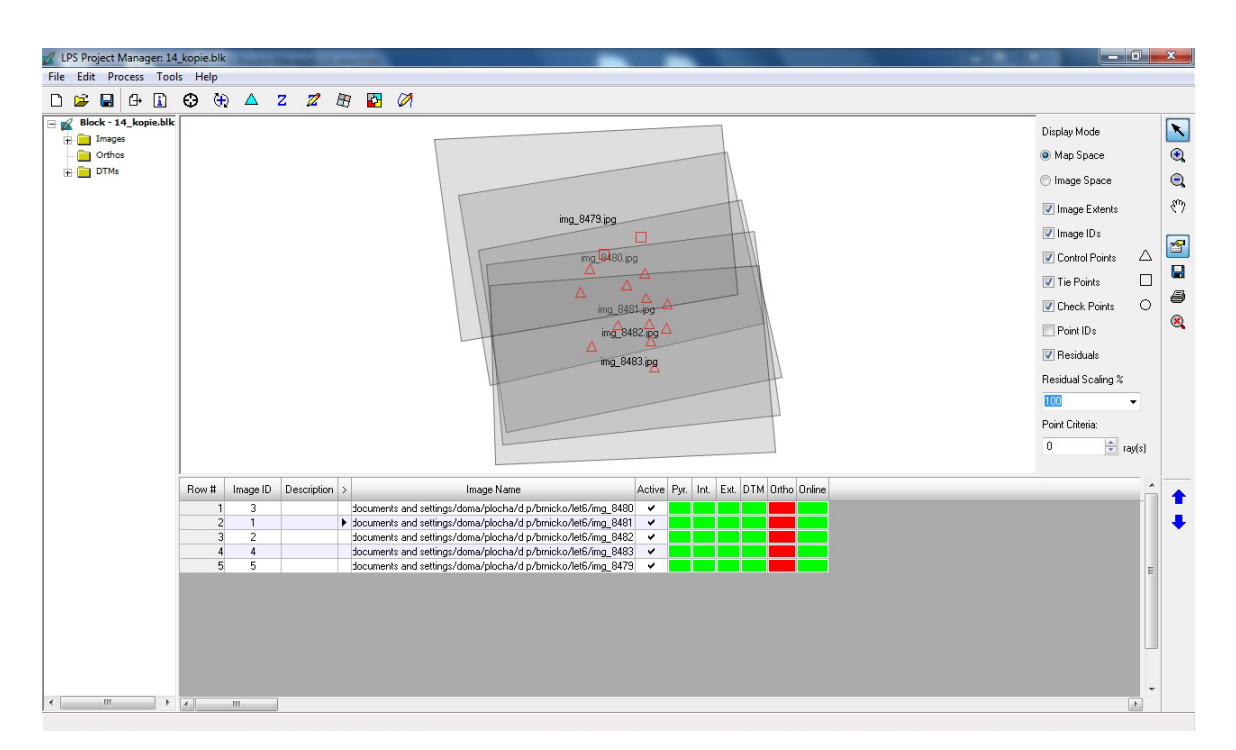

Obr. 28 Block file.

#### **Generování 3D bodů**

Generování souřadnic 3D bodů potřebných pro následnou tvorbu DMR bylo provedeno v modulu extrakce DTM (DTM Extraction). Data byla exportována do podoby trojrozměrného shapefile (3D Shape). Nastavena byla velikost buňky (Cell Size), vyjadřující hustotu bodů výsledné 3D Shape datové sady.

Nastavením parametrů v dialogovém okně pokročilého nastavení (Advanced Properties) lze výrazně ovlivnit kvantitu i kvalitu výsledných vygenerovaných bodů. V záložce General je možné upravit projekci a horizontální i vertikální jednotky, zvolit tvorbu rastrové vrstvy kvality bodů, obdélníkovou oblast zájmu i generování vrstevnicového obrazu území. V záložce Stereopair jsou voleny stereopáry vstupující do výpočtu (nejlépe s překryvem nad 60%). Záložka Area umožňuje definovat různé typy povrchů a zadávat strategie pro generování bodů na okrajích snímků. Záložka Accuracy zajišťuje vstup parametrů vlícovacích a vázacích bodů (příp. externího digitálního modelu terénu) do výpočtu triangulace.

Získaná datová sada byla před dalším zpracováním vizuálně zkontrolována pomocí nástroje Stereo Analyst. Chybně vygenerované body byly odstraněny. Odděleny byly body zachycující zříceninu hradu. Jejich další zpracování společným postupem s daty samotného povrchu nevykazovalo dostatečně uspokojivé výsledky, a tak došlo k oddělené modelaci terénu (ArcMap) a samotné zříceniny hradu (Google SketchUp).

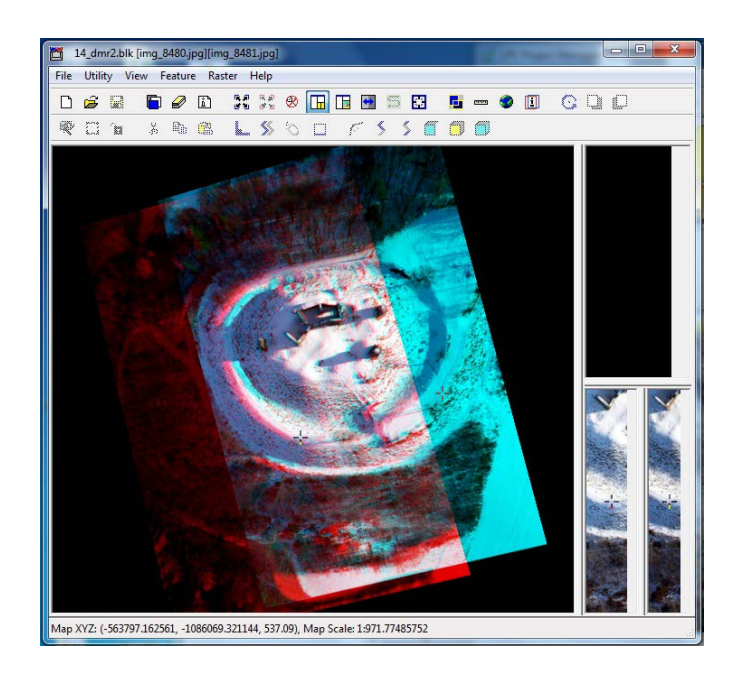

Obr. 29 Stereo Analyst.

#### **Tvorba modelu**

Data 3D shapefilu vytvořeného v prostředí ERDAS IMAGINE a LPS byla dále zpracována v prostředí softwaru ArcGIS (ArcMap). Nejprve byla exportovaná bodová data ořezána pomocnou clip vrstvou vymezující samotné modelované území hradu a jeho nejbližší okolí.

Ořezaná množina bodů byla prostřednictvím nástroje Subset Features (Geostatistical Analyst) ještě ztenčena náhodným výběrem na 60% z původních dat, které postačovaly pro další zpracování.

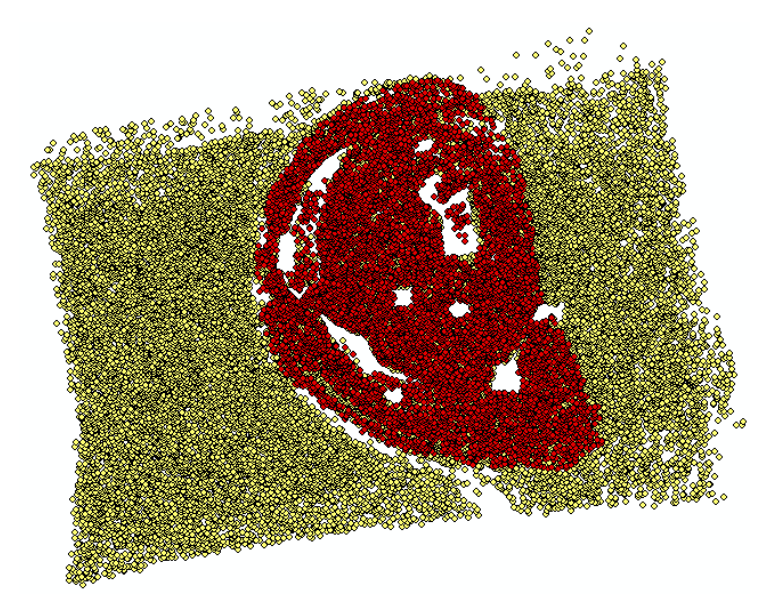

Obr. 30 Srovnání rozsahu vstupních dat 3D SHP (žlutá) a bodů vstupujících do interpolace (červená).

Data byla zpracována lineární interpolací TIN (3D Analyst Tools/ TIN Management/ Create TIN). Reliéf tak byl tvořen spojitým povrchem trojúhelníkových polí. Tento model byl volen z důvodu nízké výpočetní náročnosti při následném zpracování. Digitální model terénu byl zobrazen v prostředí ArcScene a vizuálně zkontrolován.

#### **Tvorba mozaiky**

Pro potřebu texturace modelu byla v LPS vytvořena rektifikovaná mozaika snímků. Pomocí nástroje Mosaic Tool byla následně vygenerována mozaika snímků ve formátu TIFF.

#### **Vizualizace**

Cílem vizualizace bylo vytvoření realistického modelu zříceniny hradu. V prostředí ArcScene byl vytvořený DMR doplněn o textury povrchu terénu vytvořené ze vstupních snímků a doplněné o model zříceniny hradu. Z tohoto důvodu byla vytvořena rektifikovaná mozaika, která byla v prostředí ArcScene zobrazena nad DMR modelem (Base Hight).

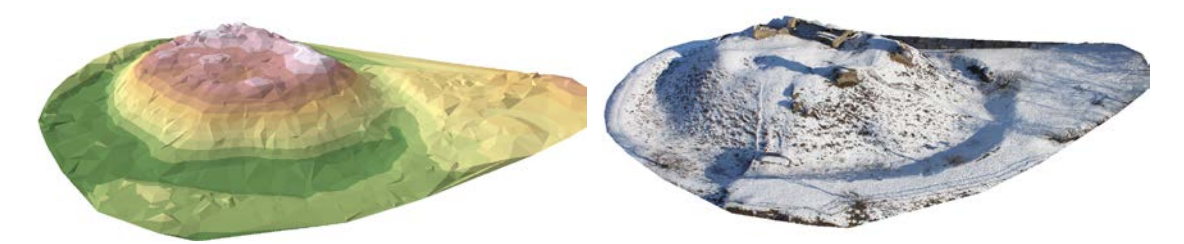

Obr. 31 DMR území hradu ve formátu TIN (vlevo), vpravo s využitím textury.

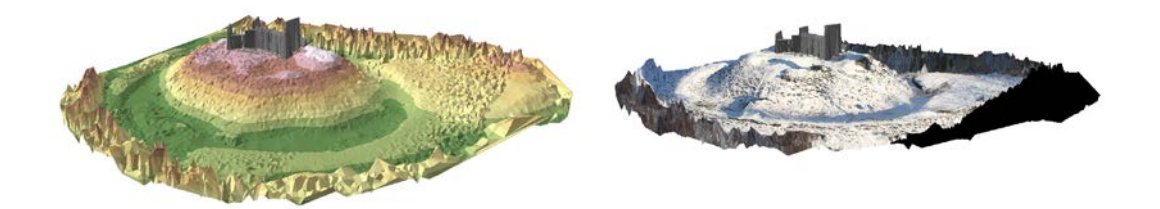

Obr. 32 Objekt terénu i hradu interpolovaný pomocí TIN.

Při shodném postupu modelace pro prostředí terénu i objektu hradu nebylo dosaženo dostatečně uspokojivých výsledků vizualizace. DMR model typu TIN (ani jiného typu) není schopen modelace kolmé stěny zříceniny. Proto bylo přistoupeno k oddělené modelaci terénu a hradu. Objekt hradu byl vytvořen v prostředí Google SketchUp. Rozměry zříceniny a její proporce byly odečteny z mozaiky snímků a ze stereoskopického modelu v prostředí LPS.

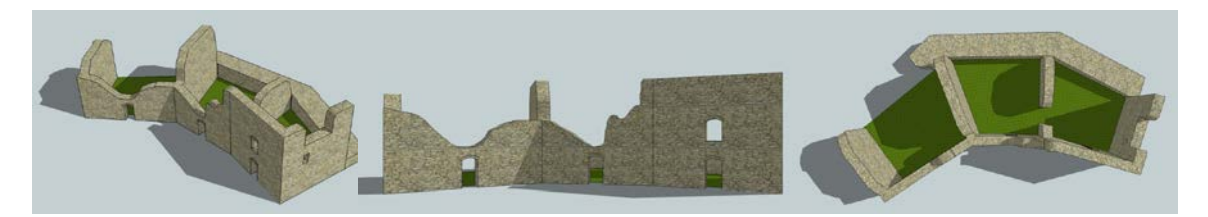

Obr. 33 DMR model objektu hradu (Google SketchUp).

Posledním krokem vizualizace bylo sestavení celého modelu v prostředí Google SketchUp. Nejdřív byl do softwarového prostředí naimportován otexturovaný model DMR (vytvořený v ArcMap), který byl následně doplněn modelem zříceniny (vytvořené v prostředí SketchUp).

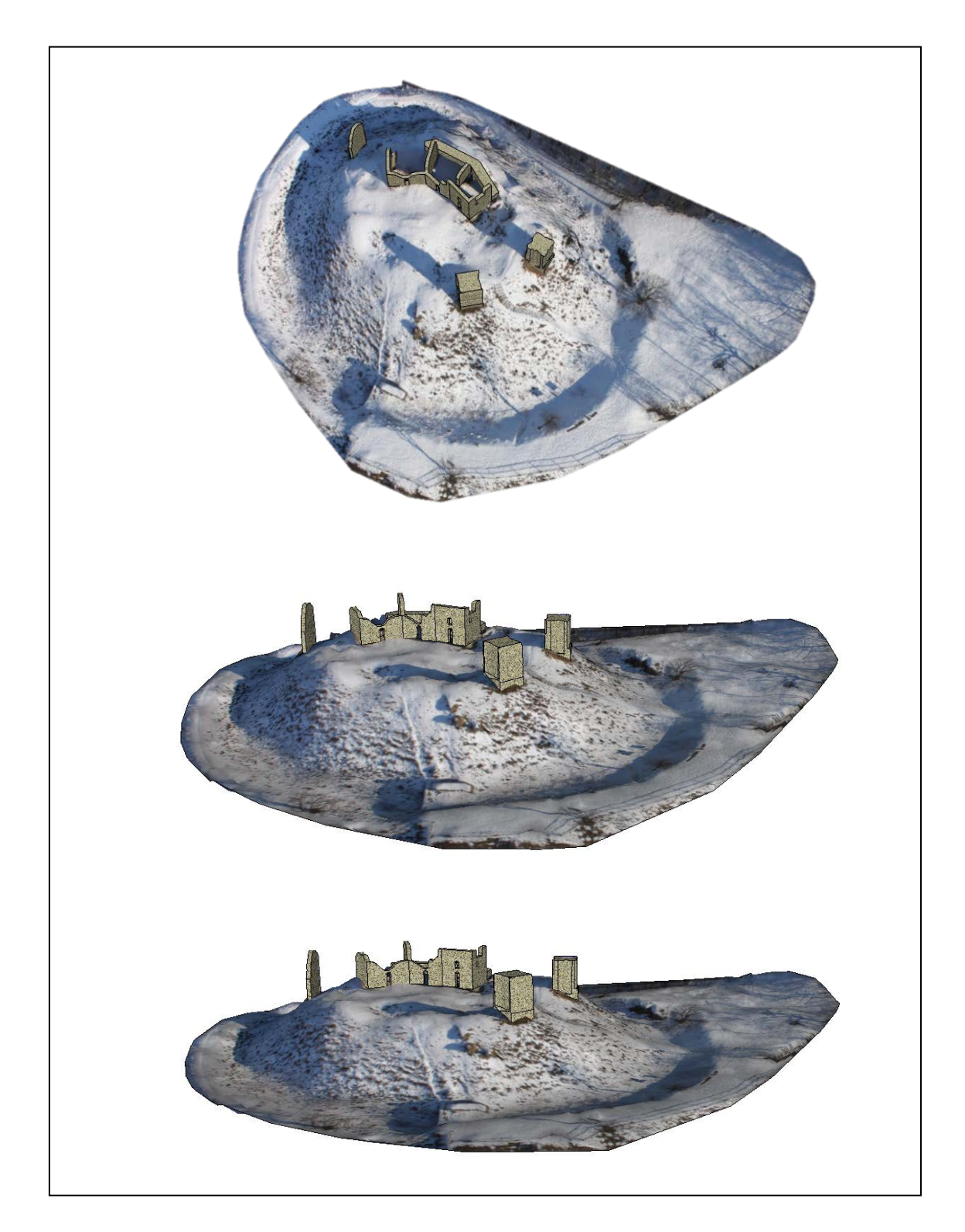

Obr. 34 Výsledný model zříceniny hradu Brníčko.

#### <span id="page-55-0"></span>**4.3.6 Shrnutí**

3D model zříceniny hradu byl vytvořen na základě 4 leteckých snímků pořízených prostřednictvím UAV snímkování a 18 vlícovacích bodů přesně zaměřených v terénu.

Stereoskopické vyhodnocení snímků proběhlo v prostředí ERDAS IMAGINE, kde byly následně vygenerovány 3D body a vytvořena rektifikovaná mozaika. Interpolace bodové vrstvy byla provedena v softwaru ArcGIS. Vytvořený DMR byl otexturován a importován do prostředí Google SketchUp, kde proběhla konečná úprava. Vytvořený model hradu byl umístěn na předpřipravený digitální model reliéfu.

Na závěr byla na digitální model terénu ještě umístěna modelace celého komplexu hradu, která byla vytvořena na základě dostupných zdrojů. Oba modely byly exportovány do formátu .kmz pro možnost zobrazení v prostředí Google Earth.

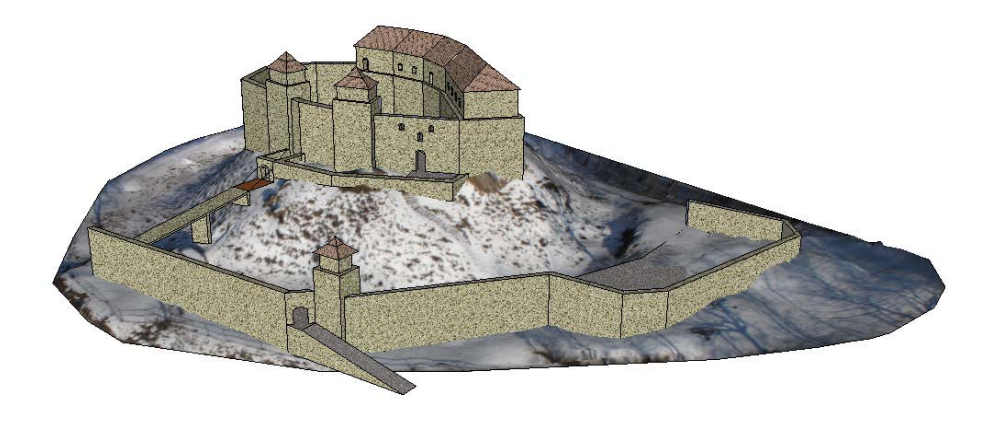

Obr. 35 Vizualizace původního stavu hradu Brníčko.

# <span id="page-56-0"></span>**5 VÝSLEDKY**

Praktická část diplomové práce je dělena do třech samostatných studií o různém obsahovém zaměření. Jejich obsah byl volen tak, aby korespondoval s dnes využívanými metodami letecké archeologie, ale zároveň je také rozšiřoval. Cílem první studie byla identifikace archeologického liniového objektu v terénu na základě šikmých snímků pořízených pomocí UAV snímkování.

Cílem druhé a třetí případové studie pak bylo prokázat přínos UAV snímkování při využívání stereoskopických metod pro dokumentační a vizualizační činnost letecké archeologie.

### <span id="page-56-1"></span>**5.1 Výsledky I. případové studie**

Studie prokázala, že maloformátové snímkování pomocí UAV nosiče je adekvátní alternativou klasického leteckého průzkumu území v rámci letecké prospekce s cílem vytvoření sady šikmých snímků sledovaného území pro identifikační a dokumentační účely.

Získaná data mohou být určena jak k plnohodnotné dokumentaci sledovaného objektu, tak k dalšímu zpracování. Dílčí úlohy zvýraznění obrazu prokázaly, že využívání šikmých snímků pro detekci a lokalizaci liniového archeologického objektu je vhodným procesem, který v sobě ovšem nese jistá omezení.

Po zvýraznění obrazu všemi metodami byly patrné pozitivní vegetační příznaky v místech průchodu liniového objektu terénem. Pozitivní příznaky indikují objekty, které vznikly zahloubením do terénu – tedy právě úvozy. Vzhledem k charakteru této vegetace je pravděpodobné, že původní úvoz byl v této lokalitě zasypán a rozorán.

Po zvýraznění obrazu pomocí Fourierovy transformace byl liniový objekt na snímku mnohem lépe pozorovatelný, a to hlavně při využití vysokofrekvenční a směrové filtrace. Z náhledů je zřejmé, že v případě průchodu úvozové stezky terénem se tato skutečnost na snímku projeví spíše nízkofrekvenční informací. Směrové filtrování převážně vysokofrekvenčních dat v obrazu tak poskytlo nejlepší výsledek.

Klasifikací obrazu GVI indexu do čtyř kategorií (půda, voda, méně kvalitní zelená vegetace, více kvalitní zelená vegetace) byla také potvrzena přítomnost liniového archeologického objektu v terénu. V místě výskytu objektu byla nalezena vegetace vyšší

kvality. Na základě tohoto zjištění bylo usouzeno, že se jednalo o objekt zahloubený do terénu – o zasypanou úvozovou stezku.

Na georeferencovaném snímku byl v předpokládané lokalitě identifikován úsek nezpevněné úvozové stezky o délce 532m. Jednalo se o úsek stezky vedoucí ve směru Vojtěchov - Luká, který dále nejspíš pokračoval ve směru Luká - Ješov, kde se napojil na stezku Střítež - Senice n. Hané (zmapována, Martínek, 2009).

Přítomnost stezky potvrdilo i promítnutí identifikovaného úseku nad mapami II. vojenského mapování (viz obr. 13), na kterých je zaznačena stezka stejného směru i tvaru vedení.

## <span id="page-57-0"></span>**5.2 Výsledky II. případové studie**

Rozšíření možností využití LMS snímků o možnost modelace zájmového území malého rozsahu nedosahuje natolik kvalitních výsledků, aby je bylo možno doporučit pro zpracování archeologické vizualizace. Rozlišení snímků bylo pro lokalitu zříceniny hradu nedostatečné. Z tohoto pohledu jsou letecké měřické snímky z velkých výšek vhodné pouze pro dokumentační účely, předletovou přípravu letecké prospekce nebo stereoskopické vizualizace.

Ze snímků byl vytvořen stereopár vhodný pro následné studium pomocí anaglyfových brýlí (s levým sklem červeným a pravým sklem modrým) příp. jiným stereoskopickým přístupem. Studie stereoskopických materiálů představuje jednu ze základních metod letecké archeologie, a tak práce nedospěla k novým poznatkům.

Reakcí na předpokládané výsledky bylo sestavení třetí případové studie, která se zabývala shodnou problematikou. Využita však byla rozdílná vstupní data – snímky pořízené z nízkých výšek pomocí UAV nosiče.

#### <span id="page-57-1"></span>**5.3 Výsledky III. případové studie**

Výstupem studie je 3D model zříceniny hradu, který byl vytvořen na základě 4 leteckých snímků pořízených prostřednictvím UAV snímkování a 18 vlícovacích bodů přesně zaměřených v terénu.

Stereoskopické vyhodnocení snímků proběhlo v prostředí ERDAS IMAGINE, kde byly následně vygenerovány 3D body a vytvořena rektifikovaná mozaika. Interpolace bodové vrstvy byla provedena v softwaru ArcGIS. DMR byl otexturován a importován do prostředí Google SketchUp, kde proběhla konečná úprava. Vytvořený model hradu byl umístěn na předpřipravený digitální model reliéfu.

Na závěr byla na digitální model terénu ještě umístěna vizualizace původního stavu celého hradního komplexu, která byla vytvořena na základě dostupných zdrojů, a oba modely byly exportovány do formátu .kmz, který umožnuje jejich vizualizaci v prostředí Google Earth. Oba modely jsou volně ke stažení na webových stránkách diplomové práce.

## <span id="page-59-0"></span>**6 DISKUZE**

Cílem diplomové práce bylo zhodnotit přínos a možnosti využití bezkontaktních metod v již běžně používaných postupech letecké archeologie. V rámci řešení praktické části byly ověřeny možnosti využití UAV snímkování a následného fotogrammetrického zpracování. Případové studie byly zaměřeny na možnosti pořízení a následné aplikace šikmých i kolmých maloformátových snímků. Využití kolmých snímků pro tvorbu 3D modelu archeologického objektu bylo pro možnost srovnání provedeno na podkladu maloformátových snímků i LMS.

Šikmé snímky byly vytvářeny se záměrem indentifikace liniového archeologického objektu v terénu. Identifikace byla provedena za pomoci následného postrocessingu nasnímaných dat. Snímky byly zpracování pomocí čtyř metod – zvýraznění obrazu, Fourierovy transformace, GVI a obrazové transformace. Rozsah snímkovaného území i úhel záběru se na jednotlivých snímcích lišil, proto byly pro zpracování vybrány pouze dva zástupné snímky – jeden šikmý snímek s horizontem a jeden šikmý snímek bez horizontu. I přesto se následné zpracování ukázalo jako ne zcela vhodné pro oba typy snímků, a tak neproběhlo zpracování všemi přístupy ani u jednoho snímku.

Při výpočtu indexu GVI je nutné, aby snímek zobrazoval pouze území vegetačního porostu bez prvků lidského osídlení. V případě zachycení části sídla na snímku není index schopen sám tuto informaci adekvátně vyhodnotit, a tak dochází k výpočtu i nad pixely zachycujícími sídelní budovy. Výsledné snímky pak vykazují značné chyby, (střechy budov jsou klasifikovány jako vegetace, stěny domů naopak jako půda). Z tohoto důvodu byl tímto způsobem zpracován pouze snímek 2380, který zachycuje pouze polní vegetaci.

I samotná obrazová transformace si kladla dodatečné nároky na obsah snímků. Při tomto způsobu zpracování je velmi důležitá přítomnost stabilních bodů v krajině jako například silniční sítě, sloupů elektrického vedení, či v ideálním stavu sítě pevně stabilizovaných a zaměřených bodů. Sběr identických bodů pro rektifikaci snímků volného terénu je takřka nemožný. Šikmé snímkování bylo provedeno bez předchozího rozmístění vlícovacích bodů v terénu, což mělo za následek nemožnost kompletní identifikace celého úseku liniového objektu zaniklé úvozové stezky v oblasti. Identifikována byla pouze jeho 523m dlouhá část.

60

Je velmi pravděpodobné, že by lepších výsledků bylo dosaženo zařazením předletové přípravy terénu, tedy zaměření vlícovacích bodů, i do studie šikmého snímkování. Rozšíření studie představuje možnost nasnímkování shodné lokalilty v několika termínech během roku, a využít tak i jiných než vegetačních příznaků – jarní (zimní) sníh, půdní příznaky.

Snímky kolmé byly využity pro tvorbu 3D modelu archeologického objektu založenou na stereofotogrammetrických metodách. Využito bylo jak snímků pořízených při UAV snímkování, tak snímků leteckých měřických. Na základě výsledků studií bylo prokázáno, že maloformátové snímkování představuje mnohem hodnotnější a kvalitnější zdroj informací pro následné zpracování za účelem vizualizace a kvalitní dokumentace stavu archeologického objektu. Hlavním rozdílem mezi těmito dvěma přístupy je samotný princip snímkování. Zatímco LMS nevznikají za účelem dalšího archeologického využití, je UAV snímkování připraveno přesně na míru daného archeologického výzkumu. Rozměr jednoho pixelu, tím pádem i detail snímkování, je tak odvozen od skutečných rozměrů památkového objektu ještě před samotným snímkováním. Vytvořený model terénu byl zpracován za účelem vizualizace, a tudíž jeho verifikace nebyla nezbytnou součástí zpracování, neboť se nepředpokládá jeho využití pro jiné než grafické výstupy.

Možnosti rozšíření studií lze rozdělit do tří skupin. První představuje zpracování odlišného typu vstupních dat. Velmi zajímavé výsledky by mohlo poskytnout využití například leteckého laserového skenování pro nasnímání oblasti, neboť by bylo schopné poskytnout jinak nedosažitelnou míru detailu a přesnosti. Pro identifikaci podpovrchových objektů by mohlo být přínosné snímkování pomocí hyperspektrální kamery. Druhou skupinu představuje využití dalších způsobů postrocessingu nasnímkovaného materiálu. Jako vhodná by mohla být označena alternativa využití softwaru Agisoft, který slouží k vytváření ortofotomap a podrobných texturovaných DMR.

Třetím aspektem, který by bylo možné v rámci práce rozšiřovat, je spolupráce s odborníky v oboru archeologie a historie. Náznakem takovéto mezioborové spolupráce je vizualizace hradu Brníčka v jeho původní podobě. Ta je založena na současném stavu památky a odborné vizualizaci jeho původního stavu, založené na historických dokumentech. Sloučením dvou typů dat, maloformátových snímků a historických pramenů, vznikla vizualizace původního stavu památky v soudobé krajině.

61

# <span id="page-61-0"></span>**7 ZÁVĚR**

Diplomová práce je zaměřena na využití bezkontaktních metod v archeologii. V rámci řešení práce byly ověřeny možnosti využití UAV snímkování a následného zpracování pro rozšíření výzkumných metod letecké archeologie. Případové studie byly zaměřeny na možnosti pořízení a následné aplikace šikmých i kolmých maloformátových snímků.

Šikmé snímky byly využity pro detekci liniových objektů v krajině. Sada těchto snímků vznikla vlastním snímkováním s využitím UAV nosiče DronePIXY nad zájmovou lokalitou Luká. Následné zpracování nasnímaného materiálu se zaměřilo na zvýraznění vegetační příznaky, díky čemuž se podařilo prokázat výskyt staré kupecké stezky v lokalitě.

Snímky kolmé byly využity pro tvorbu 3D modelu archeologického objektu založenou na stereofotogrammetrických metodách. Dnešní metodiky letecké archeologie popisují využití kolmých snímků převážně pro detekci archeologických objektů v krajině, případně pro jejich následnou dokumentaci. Studie se v tomto směru zaměřila na další možnou oblast jejich využití, a to 3D modelování nadzemních archeologických objektů.

Vzhledem k odlišnému prostorovému rozlišení a míře zachyceného detailu v datech byl prokázán pro potřeby 3D vizualizace větší přínos snímků pořízených pomocí UAV snímkování oproti klasickým leteckým měřickým snímkům. Výstupem práce je vyhotovený 3D model archeologického objektu zříceniny hradu v lokalitě Brníčko, který byl vytvořen ze sady kolmých leteckých snímků stereopár zájmové lokality vytvořený z dat LMS. Tvorba modelu proběhla na principu stereoskopických metod, kdy na základu nasnímaného materiálu proběhlo generování bodové 3D vrstvy, která byla dále interpolována a vhodně vizualizována. Výsledný model je určen pro prezentaci v prostředí Google Earth. Práce může být chápána jako metodika pro rozšíření metod letecké archeologie.

# **POUŽITÁ LITERATURA A INFORMAČNÍ ZDROJE**

## **Literatura:**

[1] JAMES S. ABER, James S.Irene Marzolff. Small-format aerial photography: principles, techniques and geoscience applications. 1st ed. Amsterdam: Elsevier, 2010. ISBN 978-044-4532-602.

[2] DOBROVOLNÝ, P. Dálkový průzkum Země - Digitální zpracování obrazu. Brno: Přírodovědecká fakulta MU, 1998. 208 s. ISBN 80-210-1812-7.

[3] GOJDA, Martin. Studie k dálkovému průzkumu v archeologii. 1. vyd. Plzeň: Katedra archeologie Fakulty filozofické, Západočeská univerzita v Plzni, 2010, 119 s. ISBN 978- 807-0439-227.

[4] KUNA, Martin. Nedestruktivní archeologie: teorie, metody a cíle. Vyd. 1. Praha: Academia, 2004, 555 s., [40] s. obr. příl. ISBN 80-200-1216-8.

[5] LUHMANN, Thomas, et al. Close Range Photogrammetry : Principles, Methods and Applications. Scotland : Whittles Publishing, 2006. 510 s. ISBN 1-870325-50-8.

[6] ŠMEJDA, Ladislav. Mapování archeologického potenciálu pomocí leteckých snímků. 1. vyd. Plzeň: Západočeská univerzita v Plzni, 2009, 163 s. ISBN 978-807-0438-329.

## **Elektronické zdroje:**

[7] Archeologie. Wikipedie: Otevřená encyklopedie [online]. 2013, 13. 3. 2013 [cit. 2013-04-16]. Dostupné z: http://cs.wikipedia.org/wiki/Archeologie.

[8] Letecká fotografie z modelů. Wikipedie: Otevřená encyklopedie [online]. 2013, 13. 3. 2013 [cit. 2013-04-16]. Dostupné z: [http://cs.wikipedia.org/wiki/Leteck%C3%A1\\_fotografie\\_z\\_model%C5%AF.](http://cs.wikipedia.org/wiki/Leteck%C3%A1_fotografie_z_model%C5%AF)

[9] ARCHEOLOGICKÝ ÚSTAV AV ČR. [online]. 2013 [cit. 2013-04-16]. Dostupné z: http://www.arup.cas.cz/.

[10] KVAPILÍK, Marek. Analýza dat produkovaných nosičem PIXY. Olomouc, 2011. Dostupné z: http://theses.cz/id/r1u9x5/Analza\_dat\_produkovanch\_nosiem\_PIXY\_-Marek Kvapilk 2011.pdf. Bakalářská práce. UPOL, Fakulta přírodovědecká, Katedra geoinformatiky. Vedoucí práce RNDr. Jakub Miřijovský.

[11] LEIMEROVÁ, Kristýna. Možnosti tvorby digitálního modelu reliéfu ze stereopáru senzoru ASTER v prostredí Erdas Imagine. Olomouc, 2009. Dostupné z: http://theses.cz/id/goro6x/68387-535988365.pdf. Bakalářská práce. UPOL, Fakulta přírodovědecká, Katedra geoinformatiky. Vedoucí práce Mgr. Jana Svobodová.

[12] MARTÍNEK, Jan. Staré stezky v oblasti Zábřežské vrchoviny: Stezka Olomouc - Bouzov - Střítež. s. 1-8. Dostupné z: http://jesov.ezin.cz/stare-stezky.pdf.

[13] Metodologie archeologické propekce a exkavace. Masarykova univerzita Filozofická fakulta: Ústav archeologie a muzeologie. [online]. 2009 [cit. 2013-04-16]. Dostupné z: http://www.phil.muni.cz/wuam/home/veda/grantove-projekty/archeologickametodologie/aktivita-4/.

[14] MIŘIJOVSKÝ, Jakub. Fotogrammetrický přístup při sběru geodat pomocí bezpilotních leteckých zařízení. Olomouc, In print. Dostupné z: http://theses.cz/id/xnw5oj/mirijovsky disertace\_autoreferat\_stag.pdf. Disertační práce. UPOL, Fakulta přírodovědecká, Katedra geoinformatiky. Vedoucí práce Prof. RNDr. Vít Voženílek, CSc..

[15] MOTOHKA Takeshi, NASAHARA Kenlo Nishida. Applicability of Green-Red Vegetation Index for Remote Sensing of Vegetation Phenology.Open Access Remote Sensing. MDPI, 2010, č. 2. ISSN 2072-4292. Dostupné z: http://www.mdpi.com/journal/remotesensing.

[16] OLIVÍK, Stanislav. 3D virtuální model areálu ZČU Borská pole. Plzeň, 2003. Dostupné z:

http://gis.zcu.cz/studium/ZaverecnePrace/2003/Olivik\_\_3D\_virtualni\_model\_arealu\_ZC U\_Borska\_pole\_\_dp.pdf. Diplomová práce. Západočeská univerzita v Plzni, Fakulta aplikovaných věd, Katedra matematiky.

[17] PINKAVOVÁ, Šárka. Využití metod a dat DPZ při tvorbě KPÚ. České Budějovice, 2008. Dostupné z: [http://theses.cz/id/nm0eti/downloadPraceContent\\_adipIdno\\_5680.](http://theses.cz/id/nm0eti/downloadPraceContent_adipIdno_5680) Diplomová práce. Jihočeská univerzita v Českých Budějovicích, Fakulta zemědělská, Katedra pozemkových úprav. Vedoucí práce Ing. Pavel Hánek.

[18] ŘEHÁK, Martin. Využití bezpilotních prostředků ve fotogrammetrii. Praha, 2012. Dostupné z: http://gama.fsv.cvut.cz/~cepek/proj/dp/2012/martin-rehak-dp-2012.pdf. Diplomová práce. ČVUT, Fakulta stavební, Katedra mapování a kartografie. Vedoucí práce Prof. Dr. Ing. Karel Pavelka.

[19] ŠIMÍČEK, Martin. Neměřické kamery při fotogrammetrickém studiu památkových objektů. Dostupné z: [http://theses.cz/id/xuzktm/Simicek\\_BP.pdf](http://theses.cz/id/xuzktm/Simicek_BP.pdf). Bakalářská práce. UPOL, Fakulta přírodovědecká, Katedra geoinformatiky. Vedoucí práce RNDr. Jakub Miřijovský.

[20] ŠTĚPÁNOVÁ, Marie. Tvorba 3D modelů geomorfologických objektů ze stereodvojic. Olomouc, 2012. Dostupné z: [http://theses.cz/id/ah016d/Stepanova\\_DP.pdf.](http://theses.cz/id/ah016d/Stepanova_DP.pdf) Diplomová práce. UPOL, Fakulta přírodovědecká, Katedra geoinformatiky. Vedoucí práce RNDr. Jakub Miřijovský.

[21] VAVERKA, Petr. Využití DMR z leteckého laserového skenování pro detekci archeologických a kulturních památek. Praha, 2012. Dostupné z: http://gama.fsv.cvut.cz/~cepek//proj/bp/2013/petr-vaverka-bp-2013.pdf. Bakalářská práce. ČVUT Praha, Fakulta stavební, katedra mapování a kartografie. Vedoucí práce Prof. Dr. Ing. Karel PAVELKA.

[22] Výzkumný ústav geodetický, topografický a kartografický. Terminologický slovník zeměměřičství a katastru nemovitostí: Letecký měřický snímek [online]. [cit. 2013-04- 16]. Dostupné z: http://www.vugtk.cz/slovnik/5217\_letecky-mericky-snimek.

[23] Výzkumný ústav geodetický, topografický a kartografický. Terminologický slovník zeměměřičství a katastru nemovitostí: Šikmý letecký snímek [online]. [cit. 2013-04-16]. Dostupné z: [http://www.vugtk.cz/slovnik/5232\\_sikmy-letecky-snimek.](http://www.vugtk.cz/slovnik/5232_sikmy-letecky-snimek)

# **SEZNAM ILUSTRACÍ**

Obr. 1 Schéma práce.

- Obr. 2 Lokalita zaniklé fortovní pevnosti č. XIX. (49°37'18.779"N, 17°12'1.349"E).
- Obr. 3 Princip tvorby vegetačních příznaků [13]**.**
- Obr. 4 Princip tvorby půdních příznaků [13].
- Obr. 5 Detailní DMR pořízený pomocí laserového skeneru [6].
- Obr. 6 Měření stereoskopické paralaxy [11]**.**
- Obr. 7 Lokalita staré stezky Luká (49°38'58.827"N, 16°56'14.000"E).
- Obr. 8 A původní snímek, B zvýšení kontrastu, C převedení do stupňů šedi,
	- D záměna barevných kanálů RGB-BRG.
- Obr. 9 A původní snímek, B zvýšení kontrastu, C převedení do stupňů šedi, D - záměna barevných kanálů RGB-BRG.
- Obr. 10 A původní snímek, B nízkofrekvenční filtrace, C vysokofrekvenční filtrace, D – směrová filtrace.
- Obr. 11 A původní snímek, B nízkofrekvenční filtrace, C vysokofrekvenční filtrace, D – směrová filtrace.
- Obr. 12 GVI index, A třístupňová klasifikace, B čtyřstupňová klasifikace obrazu
- Obr. 13 Polynomická transformace 3. řádu šikmého snímku.
- Obr. 14 Využité LMS snímky: A 0402, B 0403.
- Obr. 15 Lokalita hradu.
- Obr. 16 Nastavení parametrů kamery.
- Obr. 17 Okno vnitřní orientace snímků.
- Obr. 18 Stereopár leteckých měřických snímků.
- Obr. 19 Stereopár leteckých měřických snímků.
- Obr. 20 Zřícenina hradu Brníčko (49°53'43.42"N, 16°58'20.55"E).
- Obr. 21 Schéma snímkovacího letu [18].
- Obr. 22 Zaměření vlícovacích bodů v terénu.
- Obr. 23 Rozmístění vlícovacích bodů v lokalitě.
- Obr. 24 UAV nosič DronePIXY před startem a před vzletem.
- Obr. 25 Snímky 6. náletu nad sledovaným územím.
- Obr. 26 Identifikace vlícovacích a vázacích bodů (Point Measurement Tool)
- Obr. 27 Shrnutí výsledků blokové triangulace.
- Obr. 28 Block file.
- Obr. 29 Stereo Analyst.
- Obr. 30 Srovnání rozsahu vstupních dat 3D SHP (žlutá) a bodů vstupujících do interpolace (červená).
- Obr. 31 DMR území hradu ve formátu TIN (vlevo), vpravo s využitím textury.
- Obr. 32 Objekt terénu i hradu interpolovaný pomocí TIN.
- Obr. 33 DMR model objektu hradu (Google SketchUp).
- Obr. 34 Výsledný model zříceniny hradu Brníčko.
- Obr. 35 Vizualizace původního stavu hradu Brníčko.

## **SEZNAM TABULEK**

- Tab. 1 Přehled hlavních metod nedestruktivního archeologického průzkumu [4]
- Tab. 2 Rozdělení UAV [18]
- Tab. 3 Základní parametry kamery
- Tab. 4 Převod hodnot GVI indexu a typu terénního pokryvu
- Tab. 5 Parametry snímkovací kamery
- Tab. 6 Vnější orientace snímků
- Tab. 7 Hodnoty kalibrace kamery Canon EOS 500D [19]

## **SUMMARY**

This diploma thesis is focused on the usage of non-destructive methods in archaeology. For the scope of this paper it had been chosen to verify the usability of the UAV imaging followed by photogrammetric processing as a broadening of the research methods of the aerial archaeology. The aim of the case studies had been to acquire and postprocess oblique and vertical small format images.

The set of the oblique images had been created by the imaging of the countryside via UAV DronePIXY Carrier. The selected area of interest had been the north-west part of the town's extravilan. The follow up post processing of the imagery had been focused on the amplification of the resulting image, using Green Vegetation Index calculation, Fourier transformations and image transformation. By the means of amplification of the vegetation signs, we had been able to prove the existence of the ancient trade route.

The images had been used for the creation of 3D model of the archaeological object based on the stereophotogrammetric methods. We have had used the aerial survey imagery as well as our own small format imaging. Today's aerial archaeology methods describe the usage of the vertical images mainly for the detection of the archaeological objects in the countryside or for the documentation of the aforementioned. The study of this paper had been to explore another option of its usage, which is the 3D modeling of the above-ground archaeological objects.

Considering the spatial resolution differentiation and the amount of the details captured in the data, the benefits of the UAV imagery was greater than the one of the aerial survey imagery. The result of the thesis is the 3D model of the archaeological object of the Brnicko castle ruins, created from the set of vertical images from the UAV and the stereopair of the location of interest created from the LMS data. The creation of the model had been based on the principle of the stereoscopic methods where on the basis from the scanned imagery, the layer of the 3D points had been generated and further interpolated and visualized. The resulting model can be displayed in the environment of the Google Earth application and the whole thesis can be considered as a methodology for the broadening of the aerial archaeology methods spectrum.

# **PŘÍLOHY**

# **SEZNAM PŘÍLOH**

# **Vázané přílohy**

Příloha 1 Obsah DVD

# **Volné přílohy**

Příloha 2 DVD

#### **Příloha 1 Obsah DVD**

Struktura adresářů:

/I\_Pripadova\_studie/ /Vstupni\_data/ /Fourierovy\_transformace/ /GVI/ /Obrazova\_transformace/ /Zvyrazneni\_obrazu/ / II\_Pripadova\_studie / /Vstupni\_data/ /Vystupy/ / III\_Pripadova\_studie / /Vstupni\_data/ /Vystupy/ /BLK/ /DMR/ /Modely\_SketchUp/ /text\_prace/ /webove\_stranky/ /novosadova\_metadata/